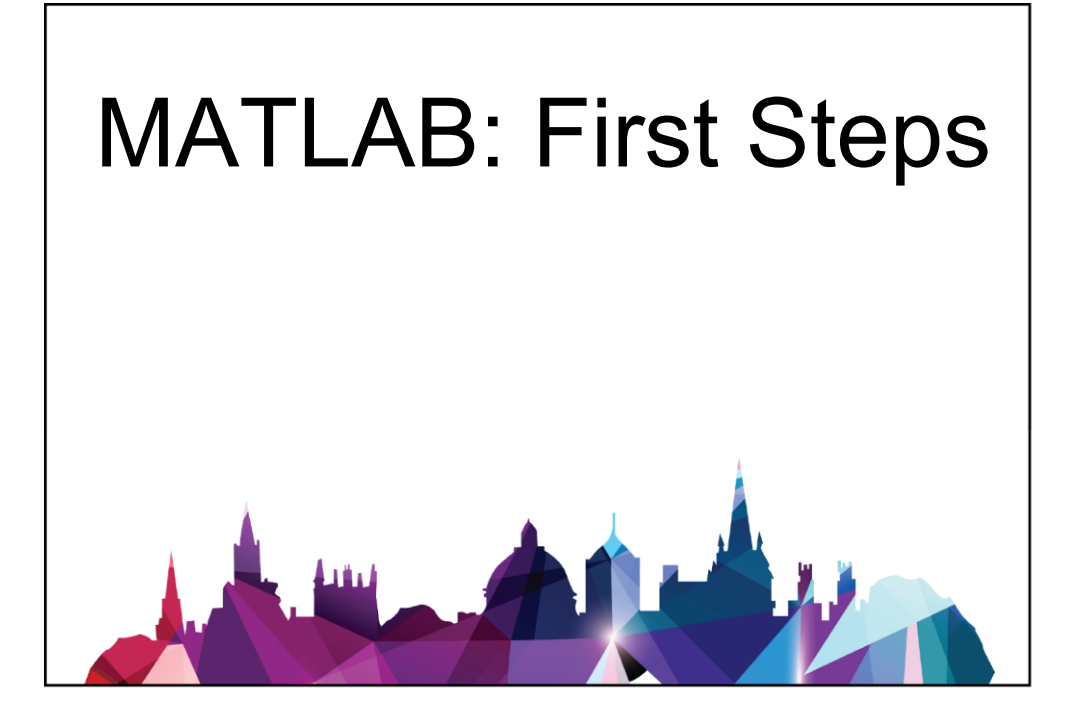

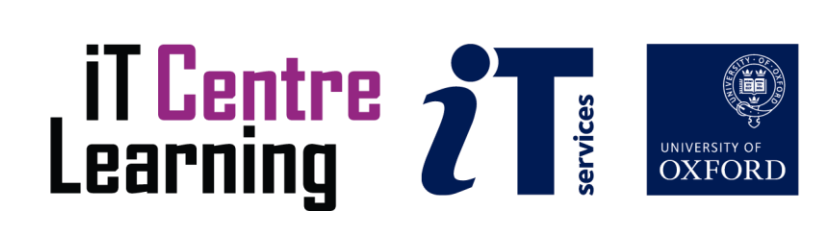

#### The small print

#### Prerequisites

Time in the workshop is precious – it is an opportunity for you to interact with the workshop leader and other participants through questions and discussions and to share your experiences and concerns. To make the most of this time we sometimes ask you to carry out learning activities ahead of the workshop so that everyone comes into the class with the same basic knowledge. We keep this prior learning to a minimum and often make use of online videos. Online videos provided through [LinkedIn Learning](https://www.linkedin.com/learning/) can be accessed free of charge by University members anytime, anywhere, through a browser or app.

Your course booking will tell you if any prior learning activity is required. If you don't have an environment where you can do this learning, you can come along to one of our LinkedIn Learning sessions. These are a quiet space where you can work through videos or other workshop resources.

#### Copyright

Dr Isaac Mear makes this booklet and the accompanying slides available under a Creative Commons licence (BY-NC-SA: Attribution-NonCommercial-ShareAlike). Icons throughout are from FreePik via Flaticon.com, licensed for free for both personal and commercial use.

The Oxford University crest and logo and IT Services logo are copyright of the University of Oxford and may only be used by members of the University following the University's branding guidelines.

#### About the workshop designer

Isaac's roots are originally in mathematics, then he branched out into engineering for his PhD where he used MATLAB extensively for mathematically modelling fluid flow. He left the academic world briefly to focus on science communication where he enjoyed a combination of running coding clubs and training teachers on the Computer Science curriculum.

He has been using MATLAB for 10 years and teaching MATLAB at the University of Oxford for 6 years. He has a passion for teaching, completing a PGCert in Higher Education with a focus on teaching programming to undergraduates. He is a Fellow of the Higher Education Academy and a certified [Software Carpentries](https://software-carpentry.org/) instructor.

For MATLAB q[uick links and Isaac's other interests, see](https://linktr.ee/isaacmear) linktr.ee/isaacmear

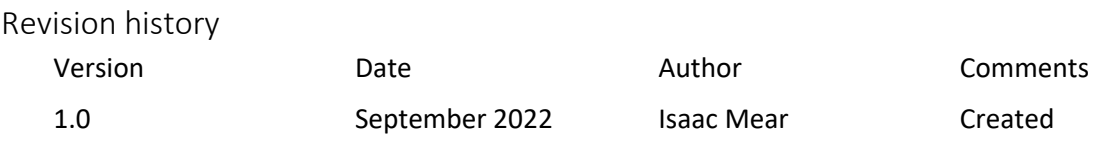

#### About this workshop

This workshop helps you to get started using MATLAB for research.

#### What you will learn

We will introduce some basic computing concepts, to give you the confidence to use MATLAB to complete a range of scientific tasks. This is an interactive workshop, so you will be trying out handson activities with the tutor on hand for guidance. We work through the short exercises so you can start learning how to use MATLAB for basic tasks.

We will include pointers to other workshops and further resources that will help you keep improving your MATLAB skills. If you have a specific idea of what you want to use MATLAB to achieve as part of your research, then there will also be the opportunity to discuss this. The tutor will then give specific advice for the next steps in your MATLAB learning journey.

#### What you need to know

We will assume that you are reasonably confident using a computer for daily activities. You will need already to be able to:

- Understand what a file is on the computer (e.g. a Word document, a .jpg image)
- Understand how a file system words (with files stored in folders)
- Be able to move a file from one folder to another

To make this course as accessible as possible, we are assuming no prior knowledge of computer programming. This means that if you are experienced at programming, you may find parts of the course a little slow. In this case, if you are waiting for others to finish working through a section we recommend you keep yourself entertained with some coding challenges in MATLAB via [mathworks.com/matlabcentral/cody/.](https://uk.mathworks.com/matlabcentral/cody/)

#### The resources you need

The teaching space will contain computers with MATLAB already installed, so you do **not** need to bring a laptop.

However, if you would like to work on your own device (either with MATLAB already installed, or to get help installing MATLAB), then please do feel free to bring this along. MATLAB can be used fully on Windows, Mac and Linux. There is a MATLAB App available for iOS devices.

The resources for most workshops, including any pre-course activity, are in the IT Learning Portfolio: visit skills.it.ox.ac.uk/it-learning-portfolio and search for "MATLAB".

#### Learning Objectives

This workshop has the following learning objectives: [Learning Objective One : Using basic programming constructs](#page-5-0) [Learning Objective Two : Create and Run MATLAB Scripts](#page-6-0) [Learning Objective Three : Importing and Plotting Data](#page-7-0) [Learning Objective Four : Understand tasks MATLAB can help with](#page-8-0) [Learning Objective Five : Know how to install MATLAB and access further resources](#page-9-0) <span id="page-5-0"></span>Learning Objective One : Using basic programming constructs

In this section you will try using the MATLAB Command Window as a basic calculator, as well as defining some variables.

- ☐ Practice **naming variables**. You can experiment your self or use the following:
	- [Two questions from MATLAB OnRamp Chapter 2](https://matlabacademy.mathworks.com/R2022a/portal.html?course=gettingstarted#chapter=2&lesson=2§ion=1) (Lesson 2, Section 1)
	- Feel free to move onto the next part, but if you feel you still need more practice with naming variables, follow along with this Software Carpentries page:

<http://swcarpentry.github.io/matlab-novice-inflammation/01-intro/index.html>

☐ Practice using variabes on some **built-in functions**, such as those listed in the **MATLAB Quick Reference** under **Built in Functions**.

☐ Practice **creating arrays** and matrices:

- Take a look at the **MATLAB Quick Reference** and try **Generating Vectors**
- Questions from Chapter 4 ["Vectors and Matrices"](https://matlabacademy.mathworks.com/R2022a/portal.html?course=gettingstarted#chapter=4&lesson=1§ion=1) on MATLAB Onramp

☐ Practice **accessing and modifying arrays**:

- Take a look at the **MATLAB Quick Reference** and try the examples in the **Indexing section** on matrices  $A = \text{rand}(1, 15)$  for Vector Indexing and  $M = \text{magic}(15, 15)$
- Take a look at the questions from Chapter 5 of [MATLAB Onramp](https://matlabacademy.mathworks.com/R2022a/portal.html?course=gettingstarted#chapter=5&lesson=1§ion=2) (Lession 1, Section 2)
- Follow along with this Software Carpentries page:

<http://swcarpentry.github.io/matlab-novice-inflammation/02-arrays/index.html>

☐ Practice completing tasks on **whole arrays**

• [Questions from Chapter 6 "Array Calculations" on MATLAB Onramp](•%09https:/matlabacademy.mathworks.com/R2022a/portal.html?course=gettingstarted#chapter=6&lesson=1§ion=1) (Lesson 1, Section 1)

Click or tap here to enter text.

4

**Contract Contract Contract** 

<span id="page-6-0"></span>Learning Objective Two : Create and Run MATLAB Scripts

Scripts group lots of lines of code together. They allow you to repeat tasks quickly and easily.

- ☐ Work through the **Example: Introduction to Scripts using Shapes**  (see this document see after pag[e 12,](#page-13-0) or the PDF in the Examples Folder.)
- $\Box$  To see a Live Script, complete the MATLAB Onramp section on running scripts:

 [https://matlabacademy.mathworks.com/R2022a/portal.html?course](https://matlabacademy.mathworks.com/R2022a/portal.html?course%20%20%20%20%20%20%20%20=gettingstarted) =gettingstarted#chapter=3&lesson=3&section=1 Task 2 on debugging is useful too.

 $\Box$  Take a look at the Live Script Gallery, and try running some examples: <https://uk.mathworks.com/products/matlab/live-script-gallery.html>

 Download your favourite, and open it in MATLAB on the local computer. Edit it and check it still runs.

☐ If you need more practice understanding the MATLAB search path, see [MATLAB Fundamentals Chapter 14 \(Lesson 4, Section 1\)](https://matlabacademy.mathworks.com/R2021b/portal.html?course=mlbe#chapter=15&lesson=4§ion=1)

 $\Box$  Functions are similar to scripts, but far more powerful. You can learn about them here: <http://swcarpentry.github.io/matlab-novice-inflammation/07-func/index.html> or by completing MATLAB Fundamentals Chapter 15: [matlabacademy.mathworks.com/R2021b/portal.html?](https://matlabacademy.mathworks.com/R2021b/portal.html?course=mlbe#chapter=15&lesson=1§ion=1) [course=mlbe#chapter=15&lesson=1&section=1](https://matlabacademy.mathworks.com/R2021b/portal.html?course=mlbe#chapter=15&lesson=1§ion=1)

Click or tap here to enter text.

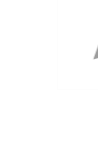

**Contract Contract Contract Contract Contract Contract Contract Contract Contract Contract Contract Contract Contract Contract Contract Contract Contract Contract Contract Contract Contract Contract Contract Contract Contr** 

<span id="page-7-0"></span>Learning Objective Three : Importing and Plotting Data

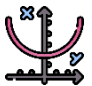

MATLAB has many plotting capabilities in both 2D and 3D. There are a range of plotting functions.

☐ Try out the Examples in the MATLAB Plot Documentation: <https://uk.mathworks.com/help/matlab/ref/plot.html>

- ☐ Take a look at the page on Plotting in the **MATLAB Quick Reference**, the summary of line colours and symbols may be useful when you are working.
- ☐ Work through the Exercises on Plotting from the Software Carpentries course: <http://swcarpentry.github.io/matlab-novice-inflammation/03-plotting/index.html> You will need to load the data first, using the command:

patient\_data = readmatrix('CarpentriesInflammationData/inflammation-01.csv')

 $\Box$  Look at the Example of using the Import Tool: [https://uk.mathworks.com/help/matlab/import\\_export/import-data-interactively.html](https://uk.mathworks.com/help/matlab/import_export/import-data-interactively.html)

 Use this to try and import the example TestData given. Can you recreate the figure below? The first column is the displacement, and the second is the load in kN.

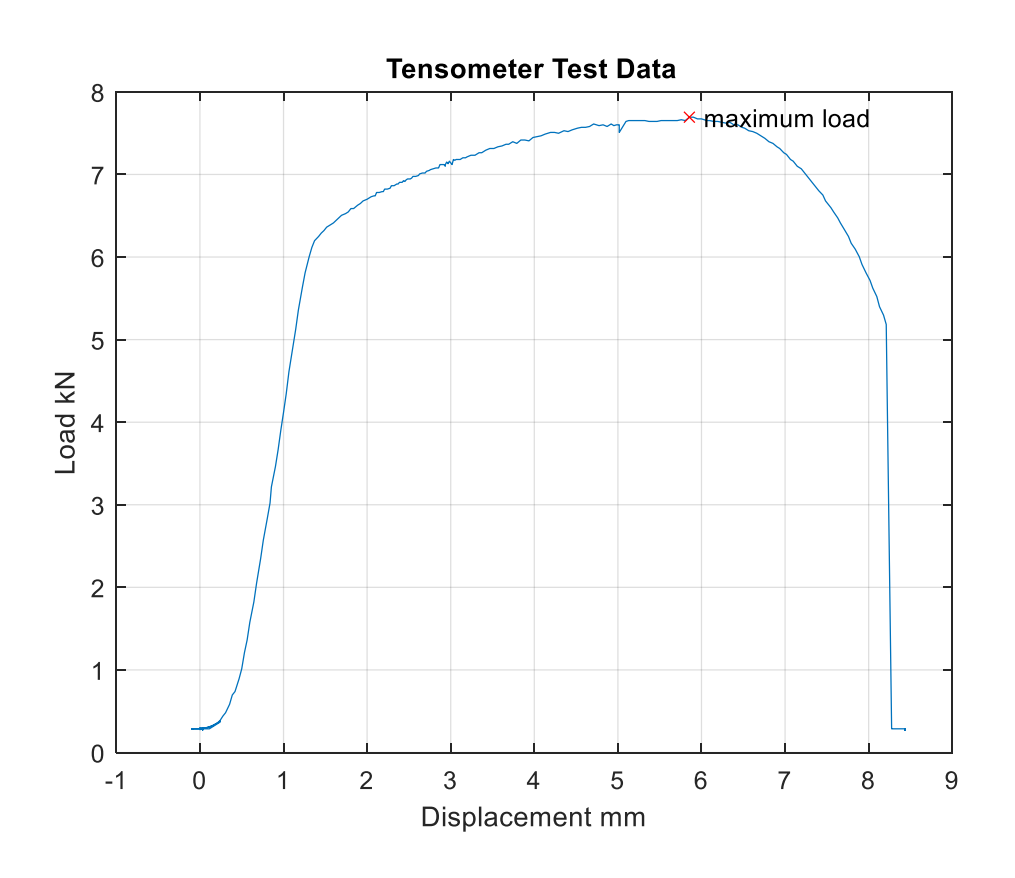

#### <span id="page-8-0"></span>Learning Objective Four : Understand tasks MATLAB can help with

#### **4.1 Reading Reading documentation to find examples/get help**

MATLAB has extensive documentation: that is information on its different functions complete with multiple examples. There are so many different things MATLAB can do that no one can memorise them all! That is why you need to practice reading the MATLAB documentation, which is full of MATLAB Exampes. Even when you've been using MATLAB for years, you'll still use the examples.

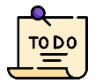

☐ Use the **help** function and **doc** function to read about the following functions: mean, append, rand, contains

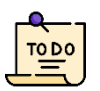

☐ Read the **documentation page** on different kinds of plots: [https://uk.mathworks.com/help/matlab/creating\\_plots/types-of-matlab-plots.html](https://uk.mathworks.com/help/matlab/creating_plots/types-of-matlab-plots.html)

 Find a plot that might be useful in your own work, and open the page for that plot. Run one of the examples in the MATLAB Command Window.

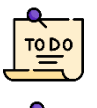

☐ Try out the **Example Research Task: Identify a Maximum** after page [12.](#page-13-0)

☐ Read and run some of the **examples** from the **image processing toolbox:**

[https://uk.mathworks.com/help/images/examples.html?s\\_tid=CRUX\\_topnav](https://uk.mathworks.com/help/images/examples.html?s_tid=CRUX_topnav)

#### **4.2 Speeding up research using computational techniques (loops + checks)**

Most research tasks can be sped up by using MATLAB to repeat proceses automatically. In order to make use of these, you need to understand some basic programming techniques. These are for loops, while loops and if statements. There is not enough time to cover each of these in depth, but it is important you start to practice using these so you can implement them in your own work flow.

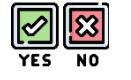

☐ Use **MATLAB Quick Reference** to try some examples of if statements

☐ Complete the Software Carpentary Exercises on If statements: <http://swcarpentry.github.io/matlab-novice-inflammation/06-cond/index.html>

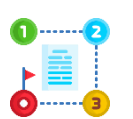

- ☐ Use **MATLAB Quick Reference** to try some examples of for loops
- ☐ Complete the Software Carpentary Exercises on for loops statements: <http://swcarpentry.github.io/matlab-novice-inflammation/05-loops/index.html>

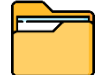

 $\Box$  If you need to automatically move/save files or folders in your research. you may want to learn about the Command Line: <https://swcarpentry.github.io/shell-novice/>

<span id="page-9-0"></span>Learning Objective Five : Know how to install MATLAB and access further resources

MATLAB and all its associated toolboxes and products can be accessed free of charge by University members anytime, anywhere through:

- a full installation on any computer
- through a browser using MATLAB Online
- via the MATLAB App on Andriod or iOS

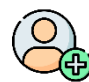

If you do not already have one, **create a MathWorks account** and validate it through the University's Single Sign-On portal. Ensure you sign up with a valid university e-mail address. You can do this vi[a bit.ly/matlabportal](http://bit.ly/matlabportal)

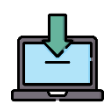

If you brought your own device, **install MATLAB** using the appropriate license following the details on [www.eng.ox.ac.uk/matlab](http://www.eng.ox.ac.uk/matlab)

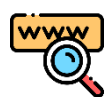

**Access MATLAB Online** [\(matlab.mathworks.com\)](https://matlab.mathworks.com/). In the Command Window, use the following command to explore the example on plotting and Live Scripts: openExample('matlab/LiveEditorIntroduction')

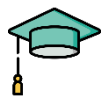

#### **Visit the MATLAB Academy**

Read through the different courses to find ones useful for you. Chapter headings give good insight into course topics.

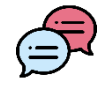

**Discuss** what you want to use MATLAB for with the tutor Based on their recommendations, or what you can find reading the MATLAB documentation, fill in your personal learning action plan on the next page.

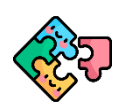

Try out some of the **Cody Challenges** [\(mathworks.com/matlabcentral/cody/\)](https://uk.mathworks.com/matlabcentral/cody/)

#### Learning Action Plan

Three hours is not enough to become a MATLAB expert, but we hope it will give you the confidence to move forwards with self-study. Below is a list of common functionality used for research. Tick those you feel apply to your situation, or write others down. Discuss this with the course leader if you want specific next steps, particularly if you have an idea of what you will use MATLAB for.

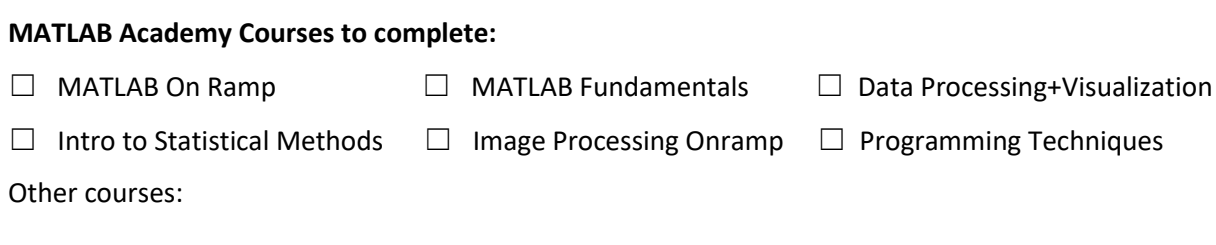

#### **Read about relevant toolboxes documentation, and explore introductory examples:**

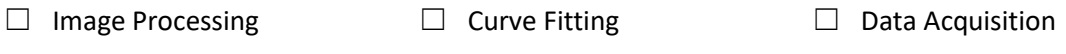

Other relevant toolboxes:

#### **Programming Concepts to Learn more about:**

- $\Box$  If Statements Check if a condition is true or false (MATLAB Fundamental[s Chapter 14 Lesson 3\)](https://matlabacademy.mathworks.com/R2021b/portal.html?course=mlbe#chapter=14&lesson=3)
- $\Box$  For Loops: Repeat tasks a known amount of times (MATLAB Fundamentals [Chapter 14 Lesson 4\)](https://matlabacademy.mathworks.com/R2021b/portal.html?course=mlbe#chapter=14&lesson=4)

☐ While Loops: Repeat tasks unknown amount of times (MATLAB Fundamental[s Chap 14 Lesson 5\)](https://matlabacademy.mathworks.com/R2021b/portal.html?course=mlbe#chapter=14&lesson=5) Where you might need to use these:

#### **Learn about new datatypes:**

☐ Cell Arrays ☐ Tables ☐ Strings

What you may use them for:

#### **LinkedIn Learning:**

☐ MATLAB for Data Calculation: <https://www.linkedin.com/learning/matlab-2018-essential-training/use-matlab-for-data-calculation>

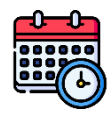

You may want to schedule some time in your calendar now, for when you are going to work on the next steps.

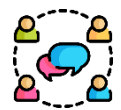

You may want to swap contact details with someone else on the course, so you have have an accountability buddy. You can check in on each other's progress with MATLAB. You may also want to join the MATLAB User Group for Oxford: <u>[bit.ly/matlabusergroup](https://bit.ly/matlabusergroup)</u>

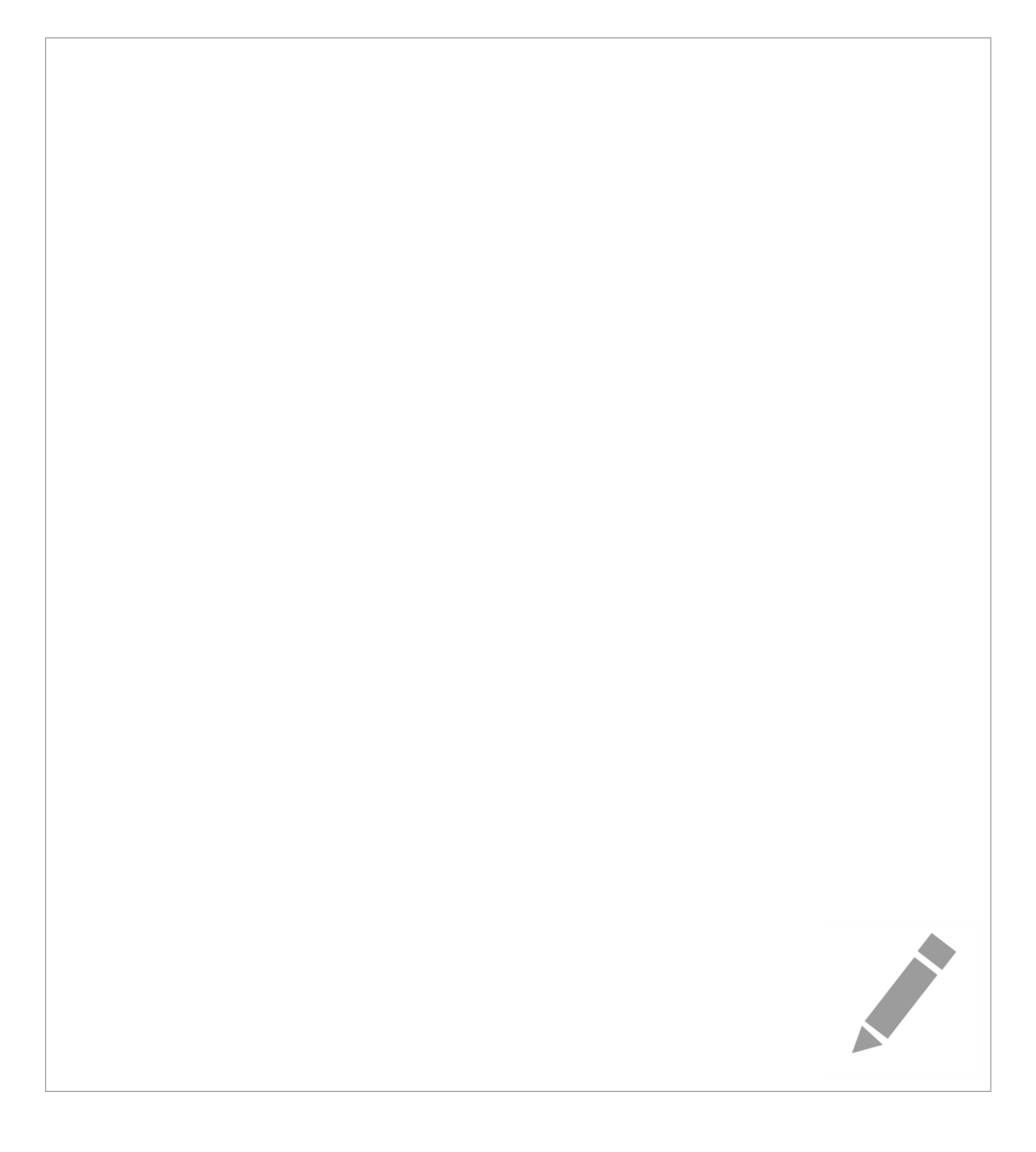

#### MATLAB Resources

#### • **MATLAB Portal** [bit.ly/matlabportal](http://bit.ly/matlabportal)

This is the University of Oxford page on the MathWorks official website that allows you to link your MathWorks account with the University License.

#### • **MATLAB @ Oxford Webpage** [www.eng.ox.ac.uk/matlab](http://www.eng.ox.ac.uk/matlab)

Website for all members of the University of Oxford to get information on MATLAB installation. It also lists your Local MATLAB Representatives, who can help with installations.

- **Join the University of Oxford MATLAB User Group** [bit.ly/matlabusergroup](https://bit.ly/matlabusergroup)
- **MATLAB Academy** [matlabacademy.mathworks.com](https://matlabacademy.mathworks.com/)

Free online training on a range of MATLAB topics. For example: [MATLAB Fundamentals](https://matlabacademy.mathworks.com/details/matlab-fundamentals/mlbe) (16 hours)[, MATLAB for Data Processing and Visualisation](https://matlabacademy.mathworks.com/details/matlab-for-data-processing-and-visualization/mlvi) (8 hours) or [MATLAB Programming Techniques](https://matlabacademy.mathworks.com/details/matlab-programming-techniques/mlpr) (16 hours)

• **LinkedIn Learning: MATLAB Essentials (3 hours)**

[www.linkedin.com/learning/matlab-2018-essential-training/use-matlab-for-data-calculation](http://www.linkedin.com/learning/matlab-2018-essential-training/use-matlab-for-data-calculation) A good follow-on course which covers conditional logic and loops, useful datatypes strings and structures as well as recapping scripts and plotting

• **Cody Challenges** [mathworks.com/matlabcentral/cody/](https://uk.mathworks.com/matlabcentral/cody/)

Small coding challenges are a great way to improve your computational thinking. Problems are listed in 'Groups': read a challenge, use MATLAB to solve the problem and paste your code into the Cody website for automatic marking.

• **App Designer** [www.mathworks.com/videos/app-designer-overview-1510748719083.html](http://www.mathworks.com/videos/app-designer-overview-1510748719083.html)

You can create complex user interfaces in MATLAB, that can speed up workflow. This 15 minutes video allows you to get started with creating apps in MATLAB.

• **Software Carpentries** <https://software-carpentry.org/lessons> Training on a wide variety of scientific computing techniques: from Unix, GitHub, R to MATLAB. Training is available in-person (for a cost) or all materials are for free online.

#### Further information

#### Getting extra help

The IT Learning Centre offers bookable clinics where you can get pre- or post-course advice. Contact us usin[g courses@it.ox.ac.uk.](mailto:courses@it.ox.ac.uk)

#### Study Videos from LinkedIn Learning

Our website contains a collection of self-service courses and resources. LinkedIn Learning videobased courses are free to all members of the University. Visit [skills.it.ox.ac.uk/linkedin-learning](https://skills.it.ox.ac.uk/linkedin-learning) and sign in with your Single Sign-On (SSO) credentials. You can watch the videos anywhere, anytime, and even download them onto a tablet/smartphone for offline viewing.

#### About the IT Learning Portfolio online

Many of the resources used in the IT Learning Centre courses and workshops are made available as Open Educational Resources (OER) via our Portfolio website at [skills.it.ox.ac.uk/it-learning-portfolio.](https://skills.it.ox.ac.uk/it-learning-portfolio)

Find resources for this course by visiting the IT Learning Portfolio and searching for "MATLAB".

#### About the IT Learning Centre

The IT Learning Centre delivers over 100 IT-related teacher-led courses, which are provided in our teaching rooms and online, and we give you access to thousands of online self-service courses through LinkedIn Learning.

Our team of teachers have backgrounds in academia, research, business and education and are supported by other experts from around the University and beyond.

Our courses are open to all members of the University at a small charge. Where resources allow, we can deliver private courses to departments and colleges, which can be more cost-effective than signing up individually. We can also customize courses to suit your needs.

Our fully equipped suite of seven teaching and training rooms are usually available for hire for your own events and courses. For more information, contact us a[t courses@it.ox.ac.uk.](mailto:courses@it.ox.ac.uk)

#### <span id="page-13-0"></span>About IT Customer Services

The IT Learning Centre is part of the Customer Services Group. The group provides the main user support services, assisting all staff and students within the University as well as other users of University IT services. It supports all the services offered by IT Services plus general IT support queries from any user, working in collaboration with local IT support units.

The Customer Services Group also offers a data backup service; an online shop; and a computer maintenance scheme. Customer Services is further responsible for desktop computing services – for staff and in public/shared areas – throughout UAS and the Bodleian Libraries.

#### **Example: Introduction to Scripts using Shapes**

This exercise gives you an idea of what it is like using MATLAB scripts. You are provided with functions to draw and move shapes.

The shape we are going to produce is a simple square as shown on the right. This is represented by two rows of information:  $(-1,1)$   $(1,1)$ 

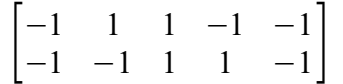

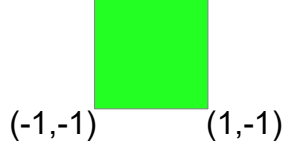

- The *x* coordinates are on the top row.
- The *y* coordinates are on the bottom row.

The first column is the coordinates of the lower left hand corner of the square, (-1,1). To draw the square, we go around in an anticlockwise direction. So the next coordinate is the lower right hand corner (1,-1) etc. To complete the shape, the last column returns to the lower left corner again. If we do not repeat this co-ordinate the shape will not close.

#### **Opening the Editor in MATLAB**

The large white window in the centre of MATLAB is the **Command Window**.

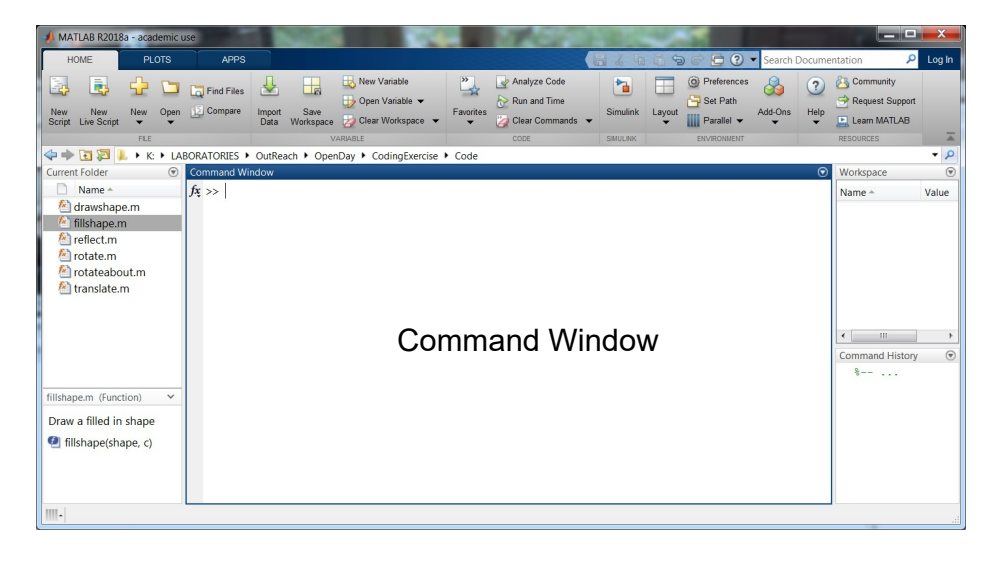

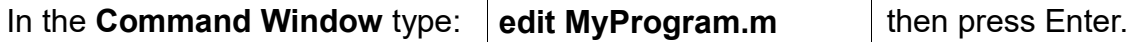

An **Editor** window opens so you can start writing your code.

#### **Writing a Program to Plot a Green Square**

In the Editor, enter the following code to define co-ordinates of a shape:

```
sqr = [-1 \ 1 \ 1 \ -1 \ -1]-1 -1 1 1 -1];
```
To draw the shape, we use a function called **fillshape**. Insert the following line into your program after the above, to use the function to draw the square:

```
fillshape(sqr,'g')
```
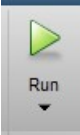

The letter 'g' is used to indicate that we want the colour to be green.

To save and run the program, click on the green arrow icon in the top ribbon.

You will see the square fills the whole graph. We want the *x* and *y* coordinates of the graph to go from **-6** to **+6**. We also want the scale of the *x* and *y* axes to be the same (equal).

Close the figure window and insert the following at the bottom of the program:

```
axis('equal',[ -6 6 -6 6 ]);
```
Run the program again. The green square should be smaller in the middle of the graph.

#### **Moving a Shape**

The function **translate(a,b)** moves a shape to the left by *a* and up by *b*.

After drawing the square in green, but before the axis command, add the following code:

```
shape1 = translate(sqr,3,4);
fillshape(shape1,'r')
```
Run the program again and you should see a red square that is 3 to the right and 4 up.

Below where shape1 is drawn, insert the following code:

```
 shape2 = rotate(sqr,pi/3);
 fillshape(shape2,'b')
```
Run the program again and you should see the square has been rotated by *π*/3 radians and drawn in blue.

#### **Keeping all Shapes at Once (Hold On)**

We can change the program so that we can see all three squares at the same time.

At the very top of the program, add the command to hold the shapes on the screen.

**hold on**

Then run the program again.

#### **Using Loops to Draw Many Shapes**

For something a bit more interesting, we will write code to draw 200 squares in a circle. First we need the coordinates of each of the squares. We can use trigonometry to generate these co-ordinates. At the very end of the program, add the following:

```
% Find 200 points between 0 and pi
n = 200;
T = linspace(0,2*pi,n);
% Use those points and some trigonometry, 
% to find the co-ordinates around edge of a circle
X = 4*cos(T);
Y = 4*sin(T);
plot(X,Y,'r.')
```
What does this code do?

- The function **linspace** generates 200 numbers, evenly spaced between zero and 2*π*. To see the numbers, in the **Command Window**, type in **T** and press **Enter**.
- The variables **X** and **Y** are the coordinates of 200 points on a circle.
- The plot function, plots each of these points as a red dot. At each of the points on the circle, we are going to plot a square. Run the program to see this.

In the Command Window, enter **X(3)**. This is the third x-coordinate.

Likewise, **Y(3)** is the third y-coordinate. We are going to use this mechanism, to get each of the coordinates in turn, translate the square to the coordinates, then draw the shape in red.

Add the following to the bottom of the program:

```
% For each co-ordinate found, draw a square at that point
for k = 1:n % find current co-ordinate
     x=X(k);
     y=Y(k);
     % Move the square to that location
     shape = translate(sqr,x,y);
     % Draw the square and sort out the axis
     fillshape(shape,'r')
     axis('equal',[ -6 6 -6 6 ]); 
end
```
This is called a **for loop**. The top line says,

for each number from one to **n**, set **k** equal to that number then execute every line between the **for** and the **end**

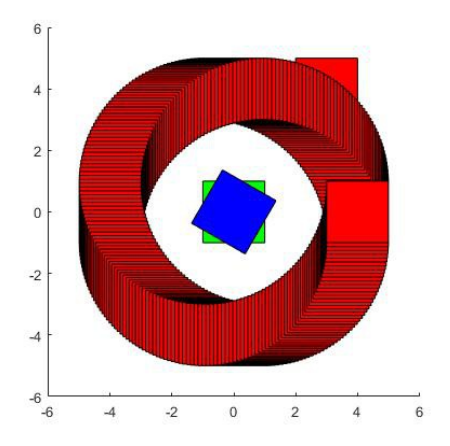

#### **What happens when the code is run?**

So **k** is first set to one, and the first coordinates are obtained. The square is translated to those coordinates and drawn in red. Then **k** is set to two and the second square is drawn. The code within the loop is executed 200 times. Every time we go around the loop, the variable **k** is increase by one and we draw a square at a new location. Run the program.

#### **Creating an Animation**

Just before the **end** of the for loop, add the following.

**pause(0.02);**

There is now a 0.02 second pause after each square is drawn to slow things down.

At the top of the program, put a percent sign in front of hold.

**%hold on**

This stops the **hold on** command from running. Run the program again.

#### **Rotating Many Shapes**

Now we are going to rotate the square before it is translated.

Change the **for loop** so that it looks like this:

```
for k = 1:nx=X(k);y=Y(k); t=T(k); %The current angle
     shape1 = rotate(sqr,t);
     shape2 = translate(shape1,x,y);
    fillshape(shape2,'r')
    axis('equal', [-6 6 -6 6 ]);
    pause(0.02);
end
```
Run the program. The square should now also rotate as it moves in a circle.

Increase **t** by a factor of 4 to increase the rotation rate.

 $t = 4 \cdot T(k)$ ;

Then see what happened when you remove the percent sign from the front of hold on.

It looks better if we clear the graph first. Add the following just above the for loop.

**cla**

#### **Example Research Task: Identify a Maximum**

In this exercise, you will process data from a tensometer, a device for testing the strength of a material. The material specimen is slowly stretched and the applied force and the displacement (the amount the specimen has been stretched) are both recorded.

Ensure the file **TestData.csv** is on the MATLAB Path.

In the Current Folder Window in MATLAB, Right-click on **TestData.csv** and select **Open as Text**. You will see that on each line there are two numbers. First column is Displacement in mm. Second column is the applied load in kilonewtons.

Write a script that will do the following:

- Load in the test data from the file, using the load function.
	- e.g. To load the data into an array called **TestData** you would use

>> load TestData.csv

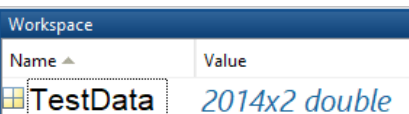

This will add **TestData** to your Workspace

• Store the displacement and the load in two different variables.

(You will need to access each column of TestData. Do not use the variable name load, this will overwrite the built-in load function!)

- Plot the load against displacement.
- Label the axes, add a title and a grid
- Plot a point on the graph where the load is maximum using a red cross. Use the max function to find the coordinates of the point on the graph where the load is maximum. You will need to use max with two output. Try the following example first. What do you think Index is?

 $\Rightarrow$  A = [1264752]  $\Rightarrow$  [M, Index] = max(A)

• Use the text function to write "maximum load" next to the red cross.

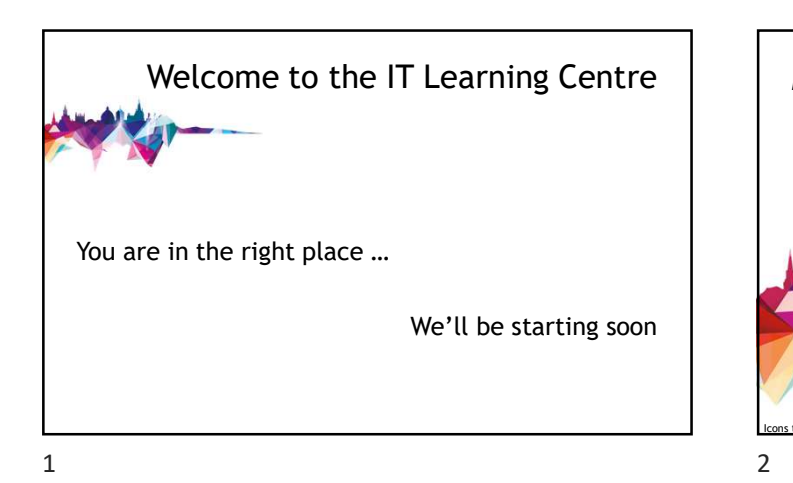

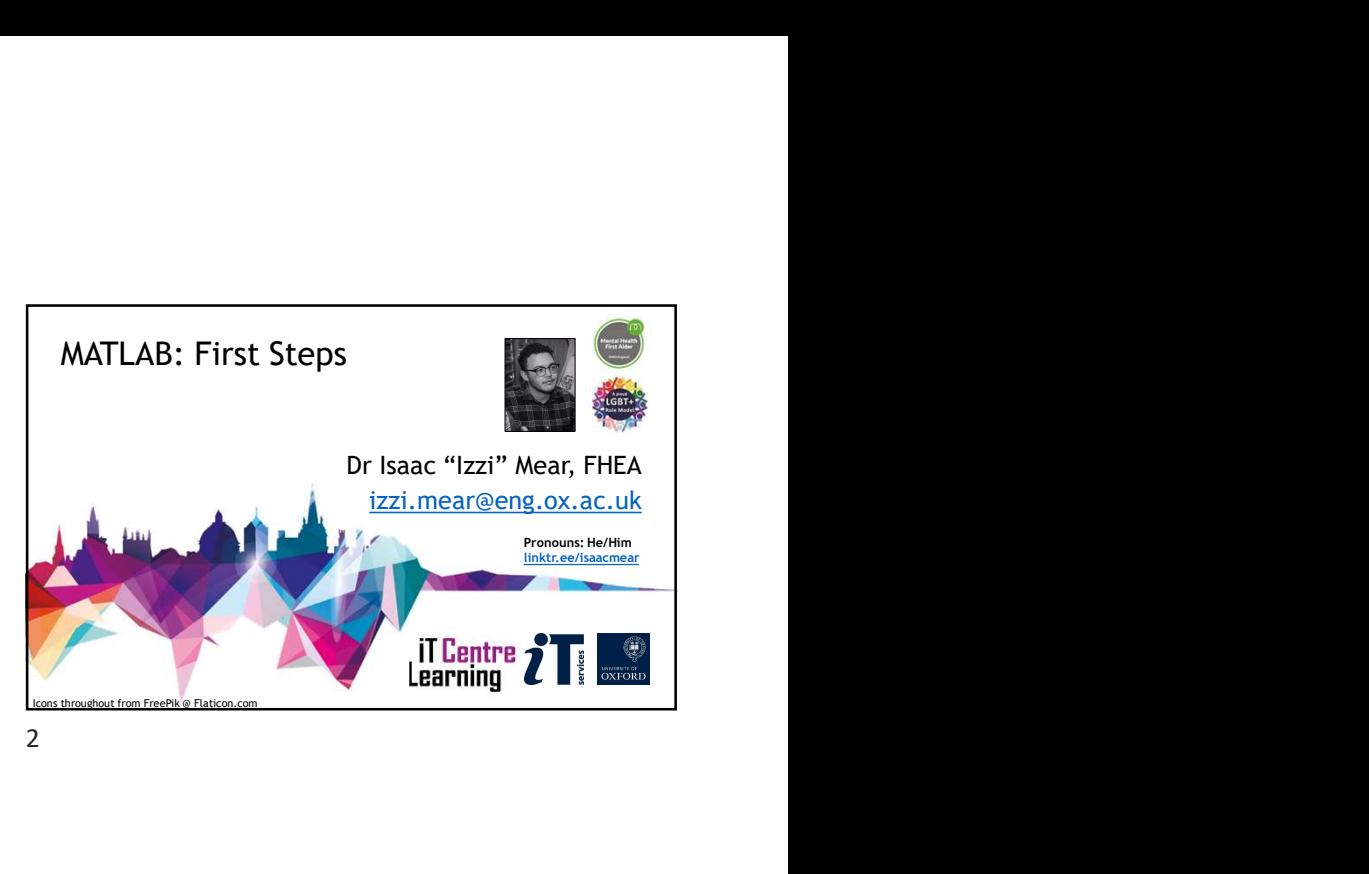

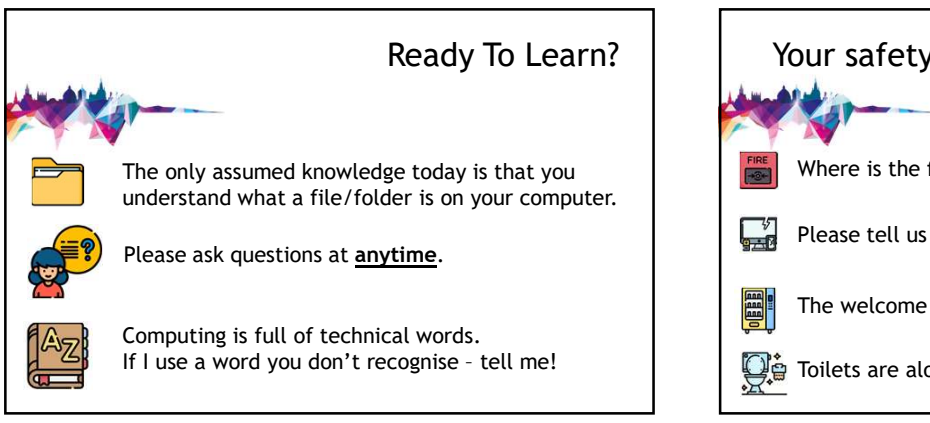

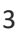

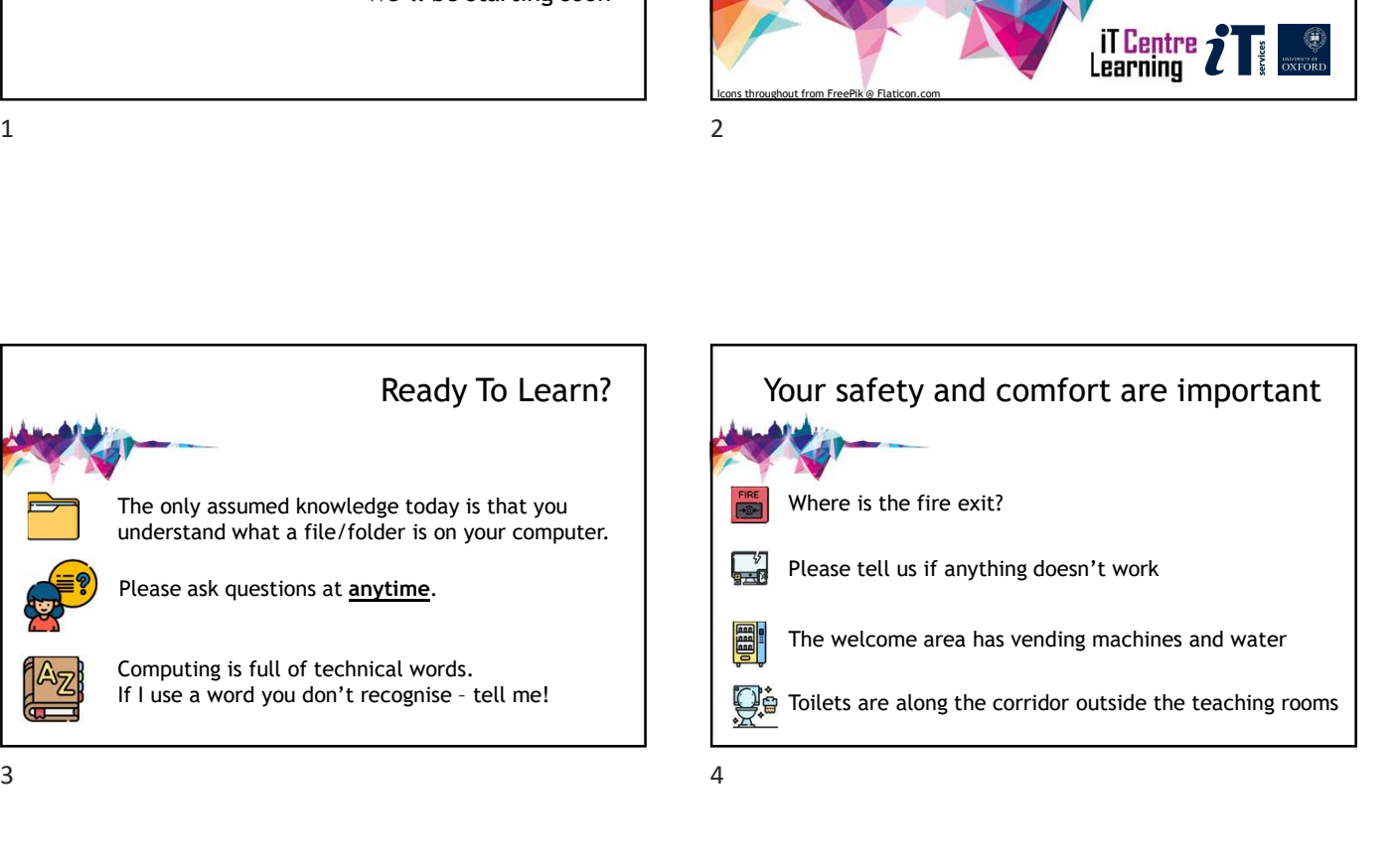

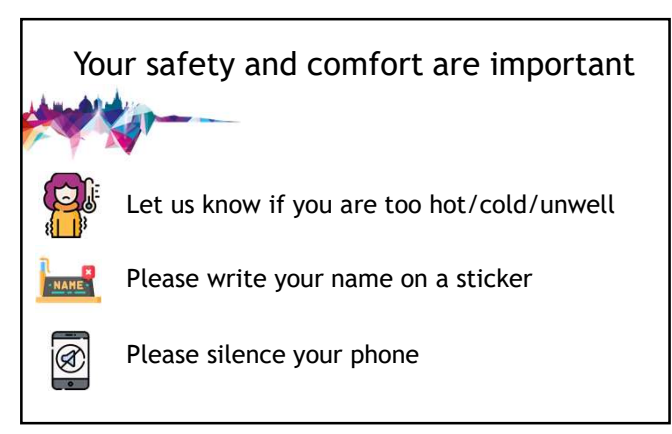

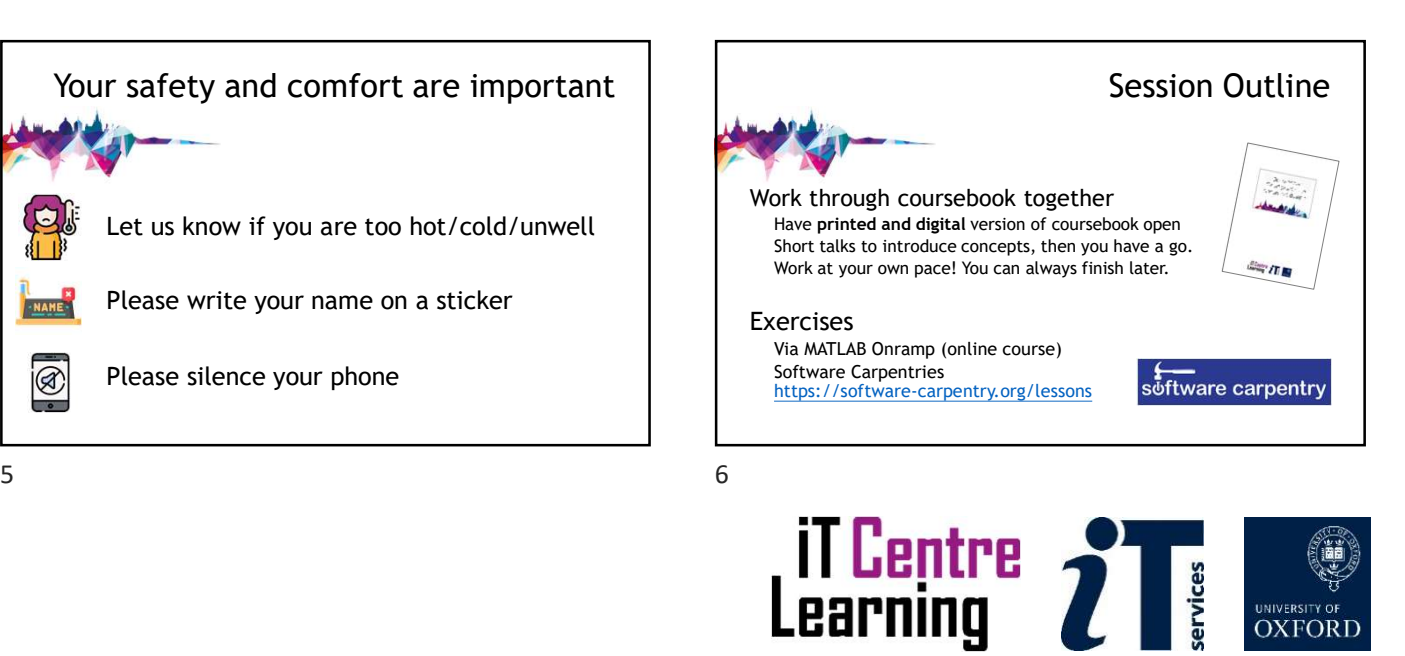

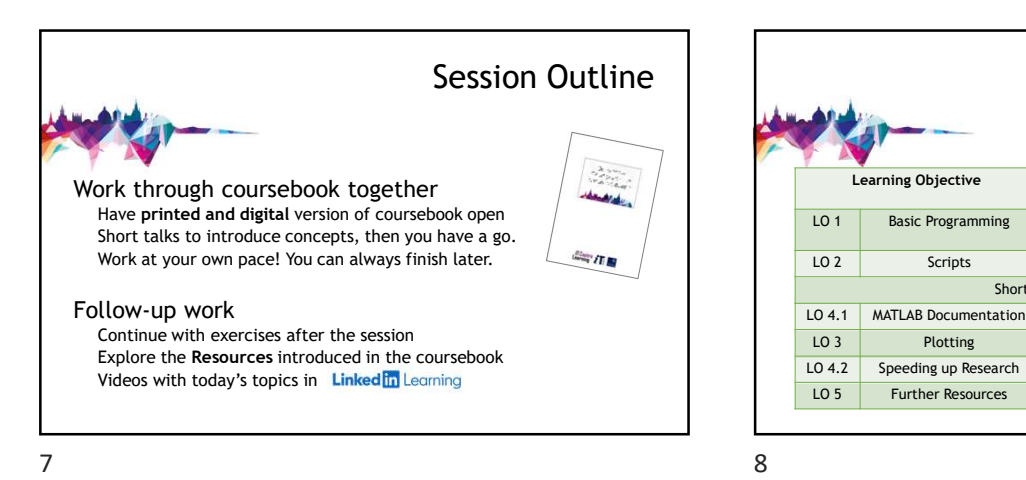

Rough Schedule Rough Schedule<br>
Learning Objective Talk Length Time for<br>
LO 1 Basic Programming 15min 20mins 1<br>
LO 2 Scripts 15min 20min 10mins<br>
20.1 MATLAB Documentation 5 min 15 min<br>
LO 3 Speeding D Research 10 min 20 min 1 thour 10mins Rough Schedule<br>
Learning Objective Talk Length<br>
Learning Objective Talk Length<br>
LO 2 Scripts 15min 20mins<br>
LO 2 Scripts 15min 20min<br>
Journal Doctor Break 10mins<br>
LO 3 Poeding up Research 10 min 20 min<br>
LO 3 Further Resourc Short Break 10mins Collective<br>
Short Break 10mins Local 1<br>
Note Corporation 5 min 15 min<br>
10.0 4.1 MATLAB Documentation 5 min 15 min<br>
10.0 4.2 Speeding up Research 10 min 20 min<br>
10.0 4.2 Speeding up Research 10 min 15 min Rough Schedule<br>
Learning Objective Talk Length Time for<br>
LO 4.1 MATLAB Documentation Smin 20min 1 hour<br>
LO 4.1 MATLAB Documentation Smin 15 min<br>
LO 5 Further Resources 5 min 20 min 15 min<br>
LO 5 Further Resources 5 min 20 m

MathWorks Account Some of the links will require you to have a MathWorks Account. Let's set that up now. bit.ly/matlabportal

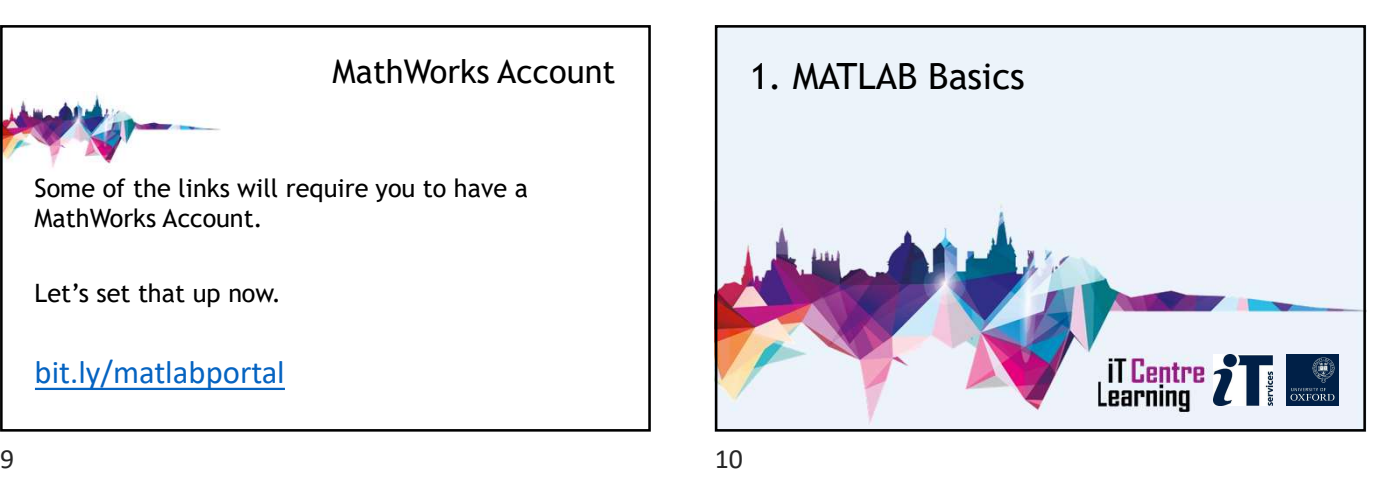

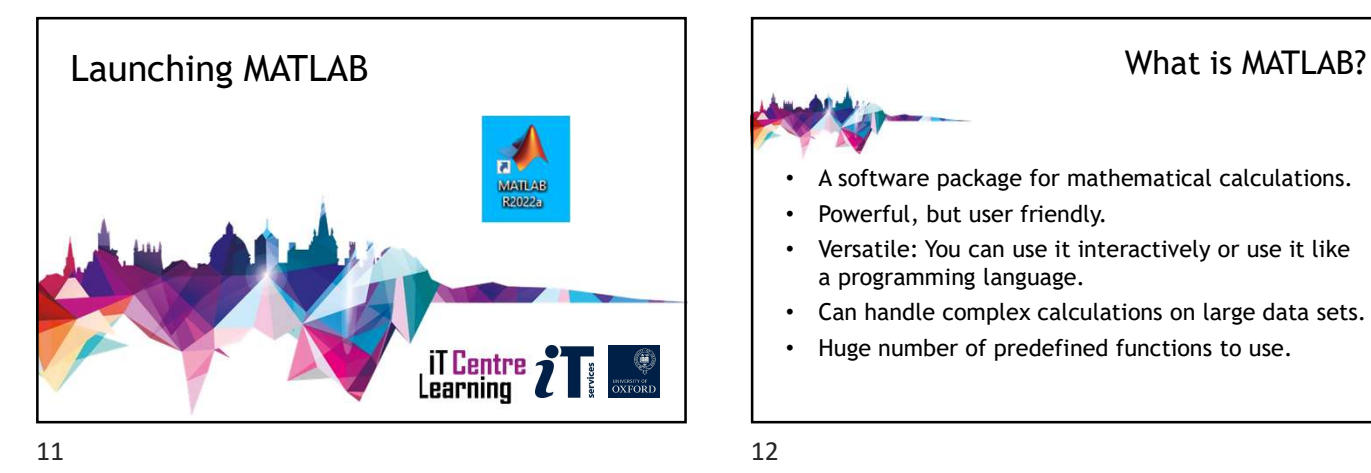

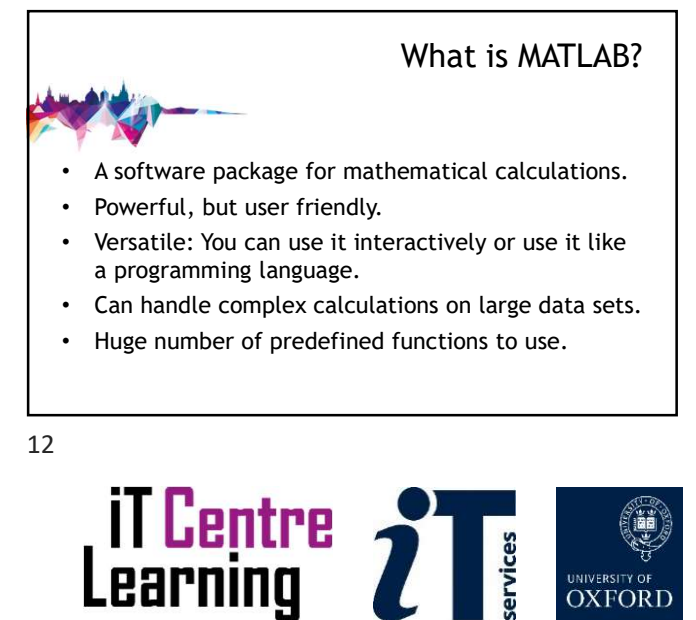

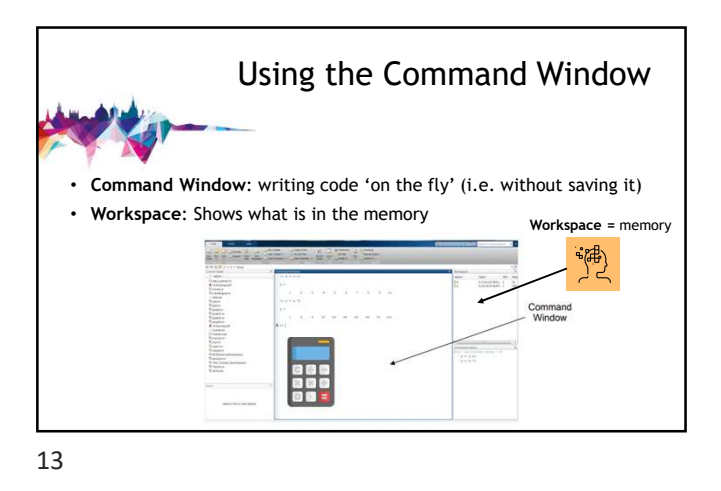

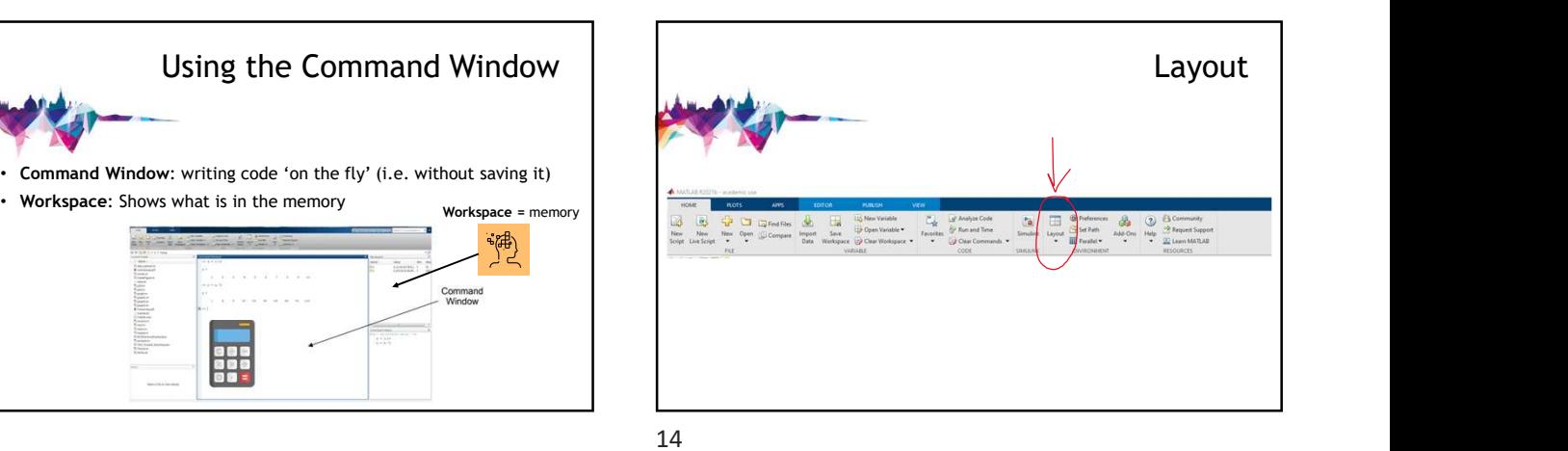

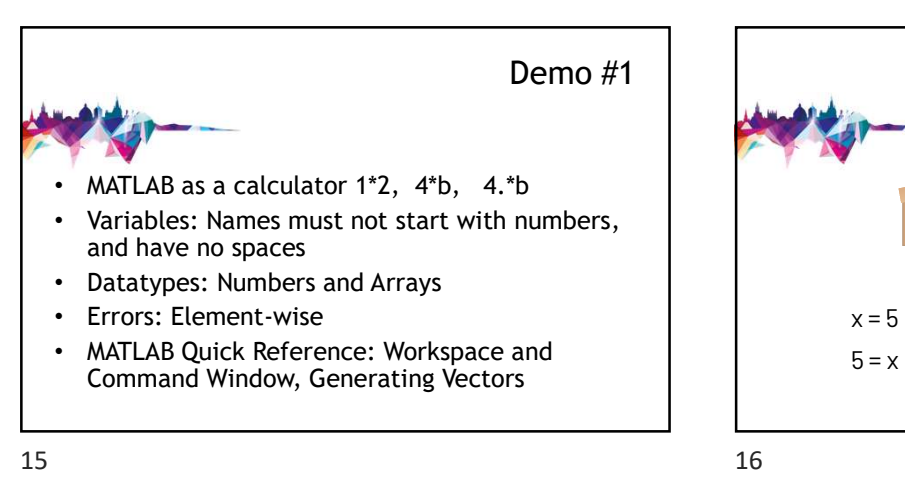

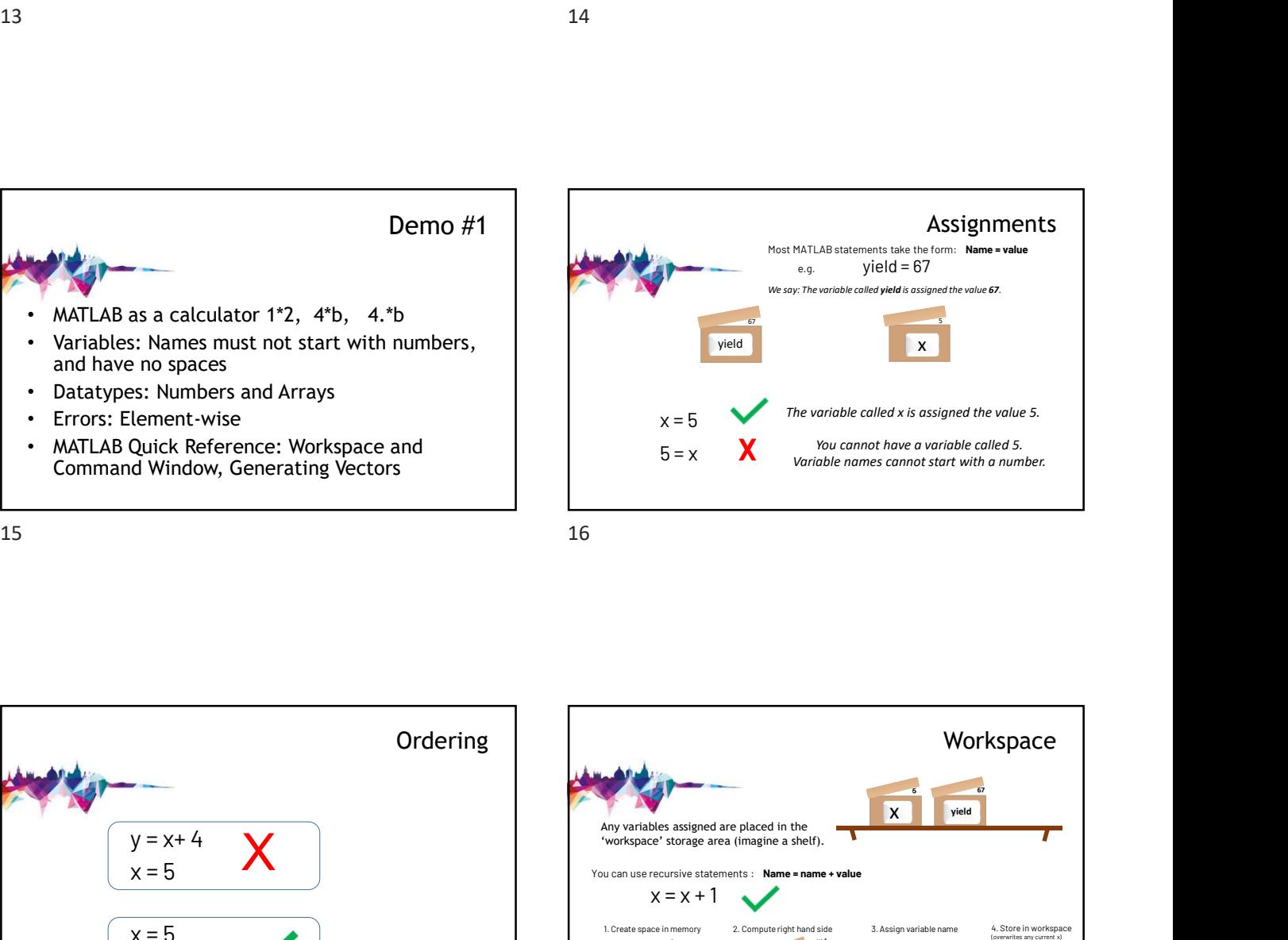

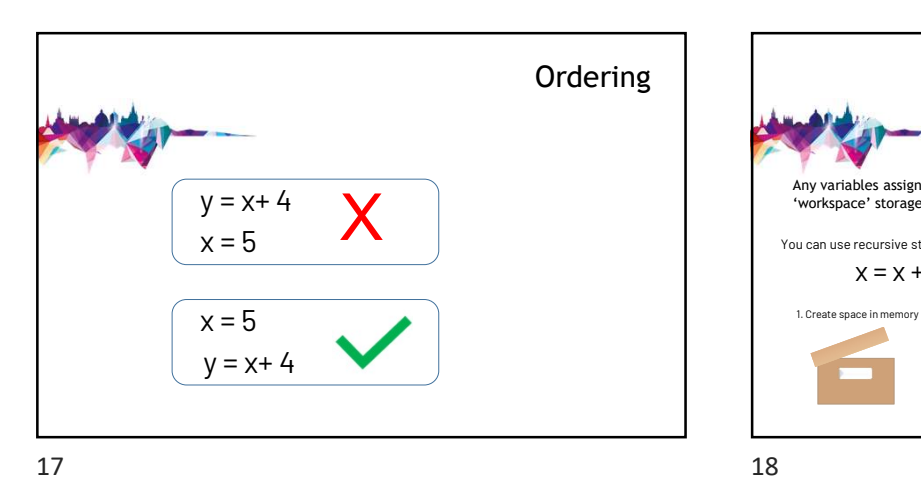

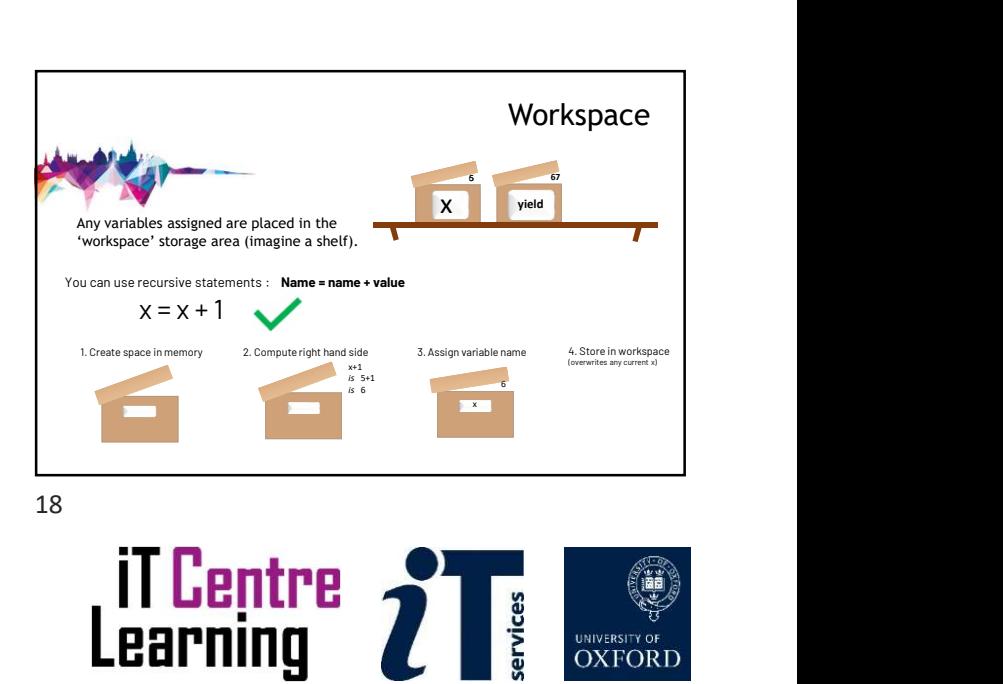

**OXFORE** 

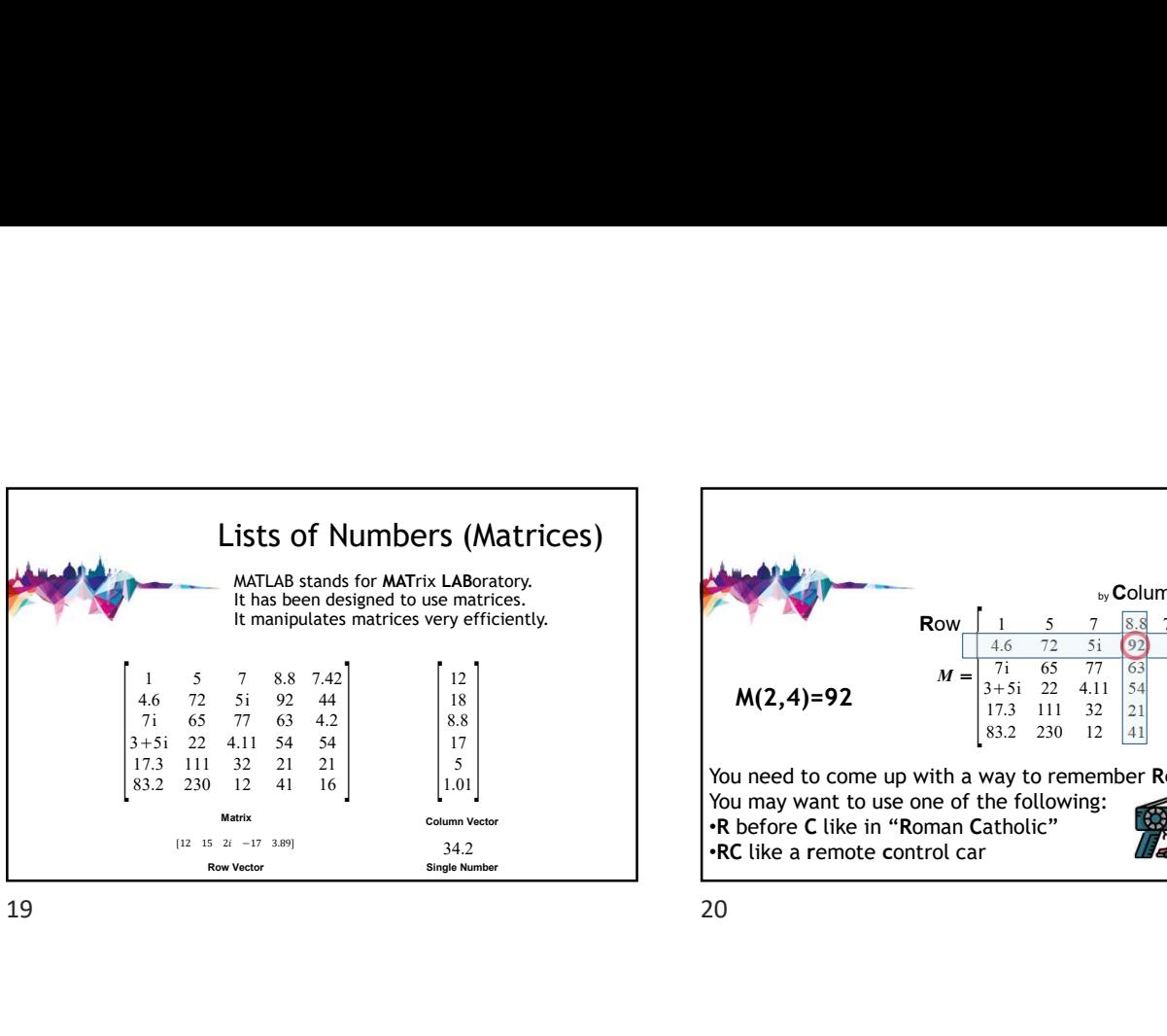

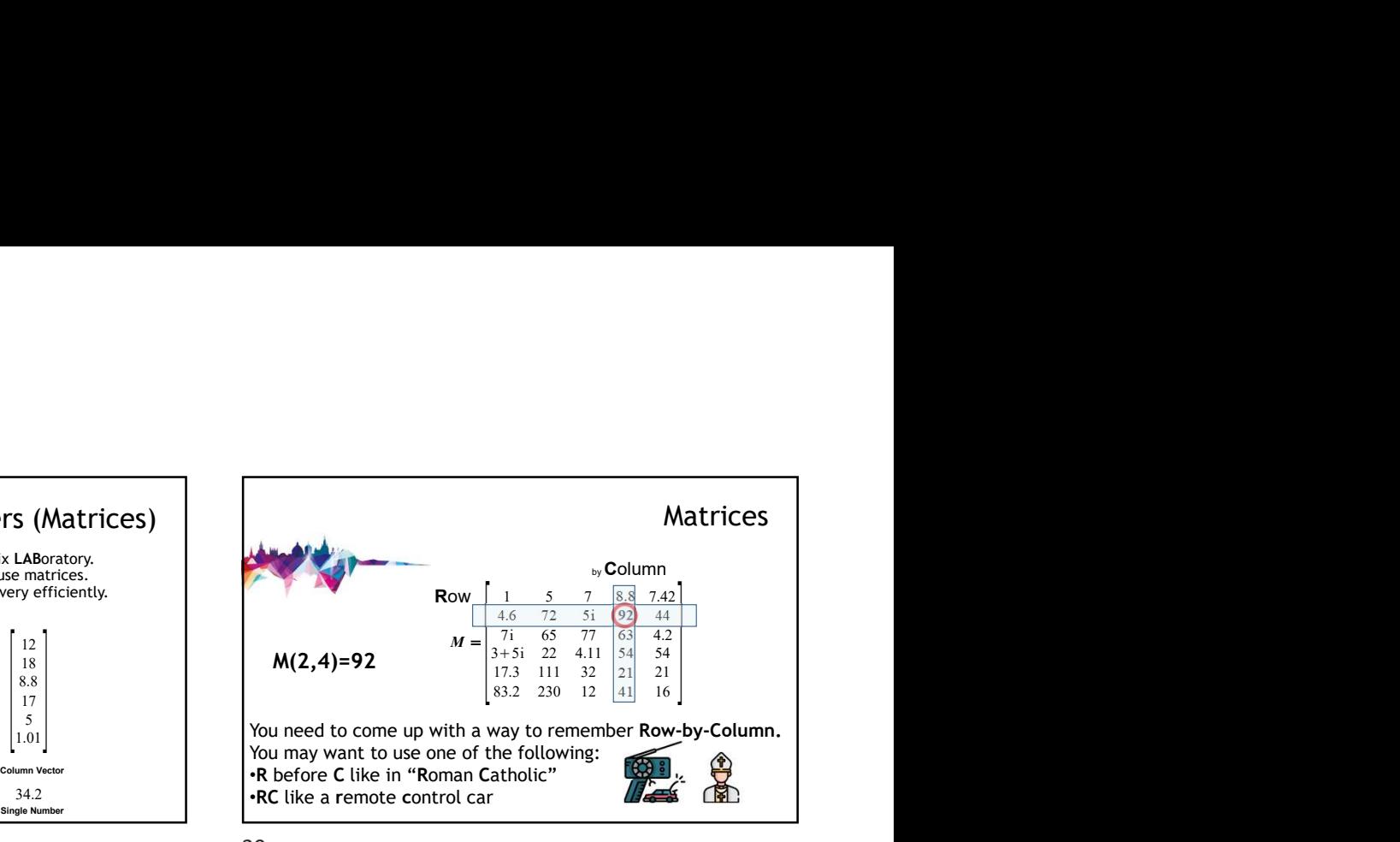

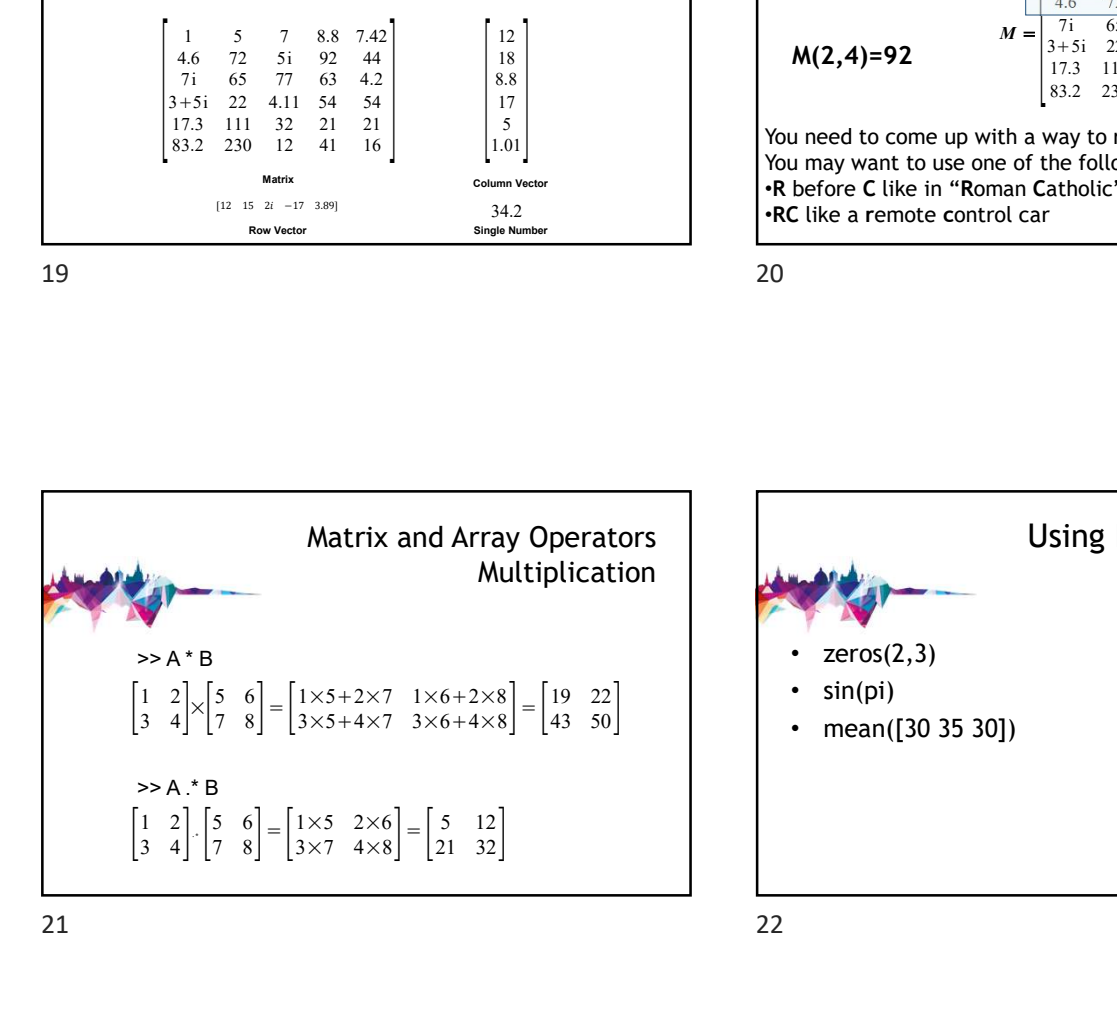

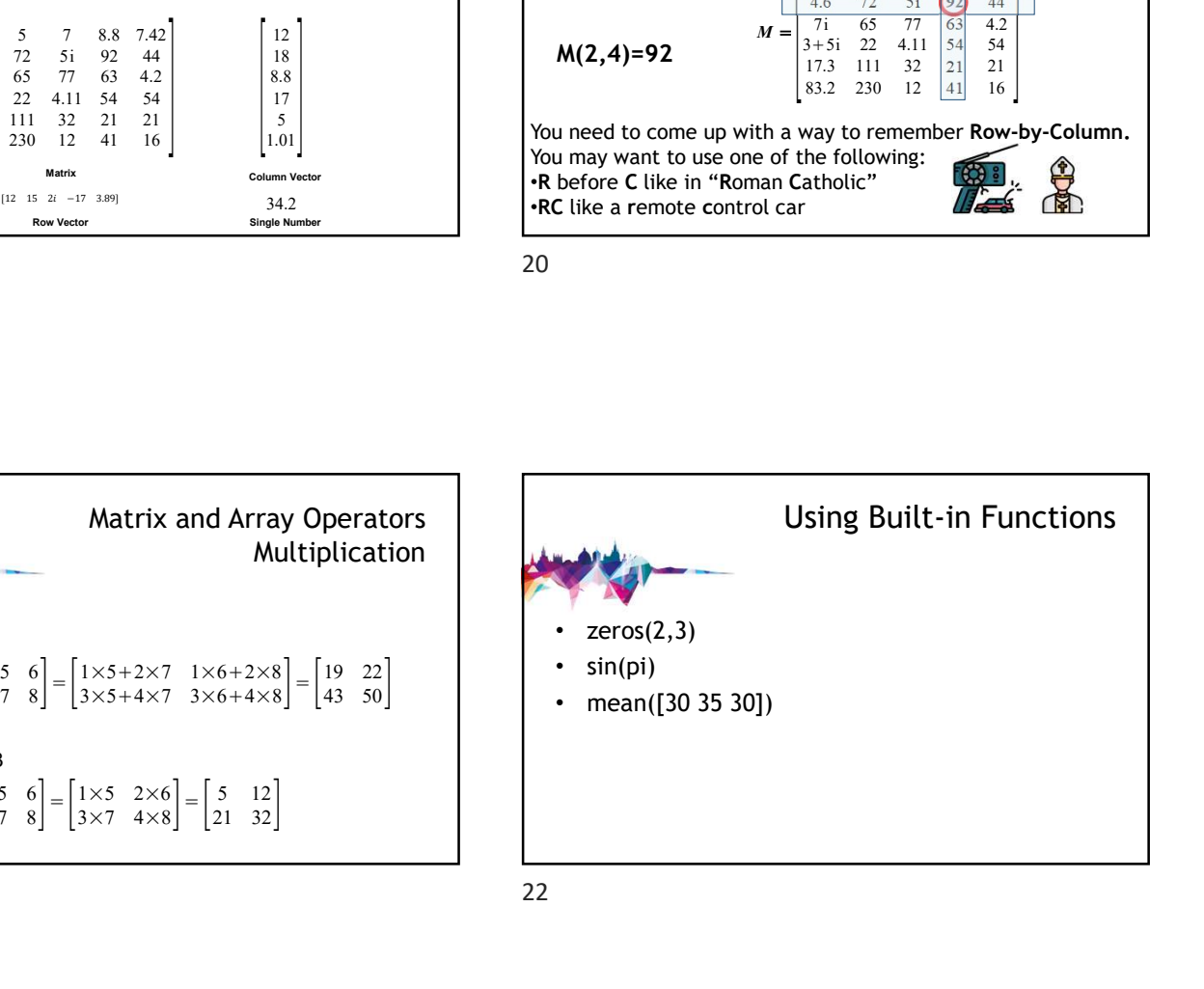

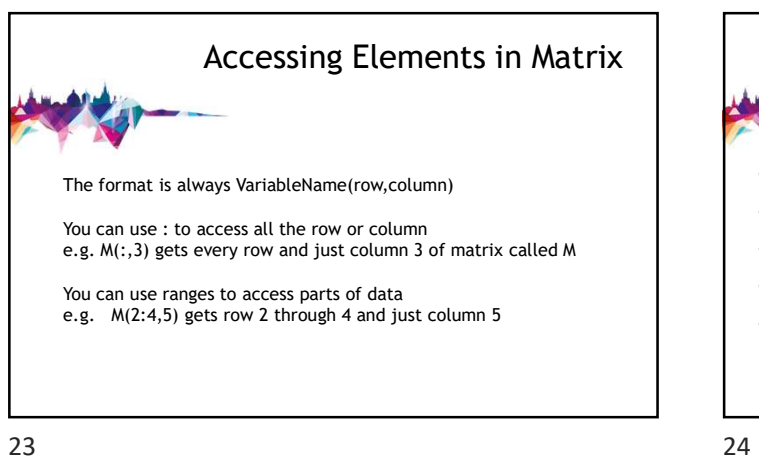

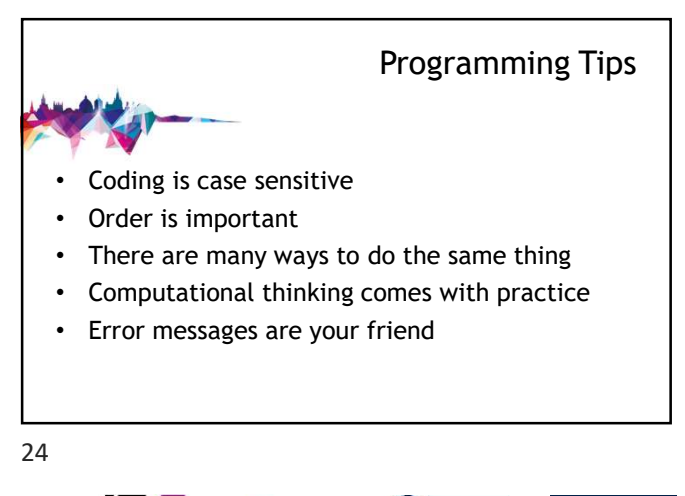

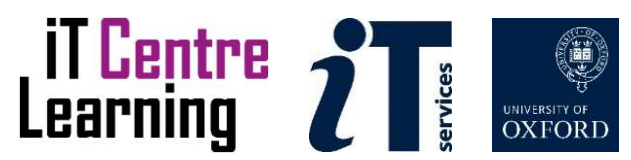

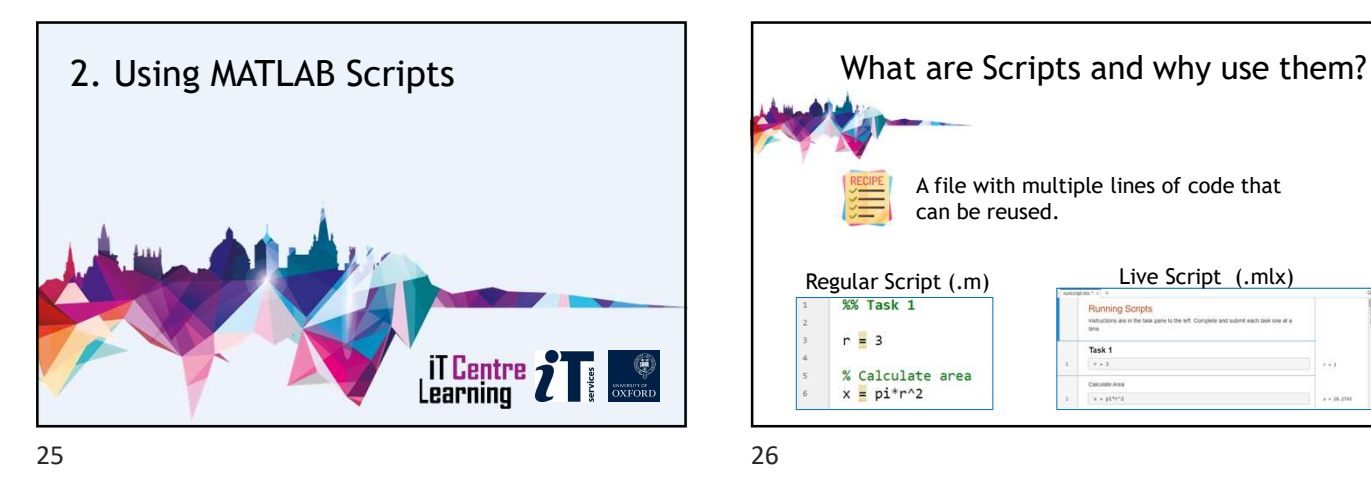

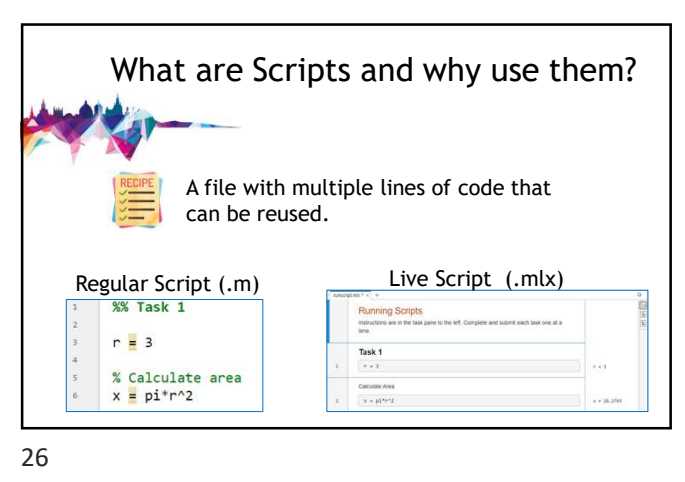

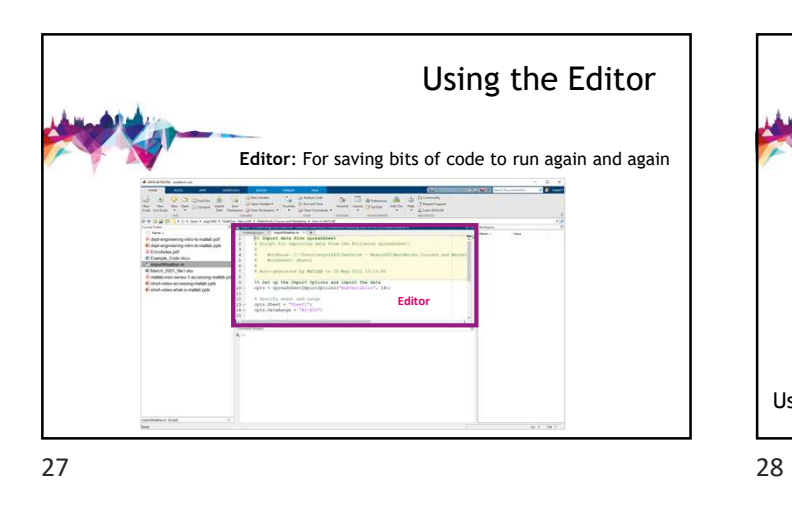

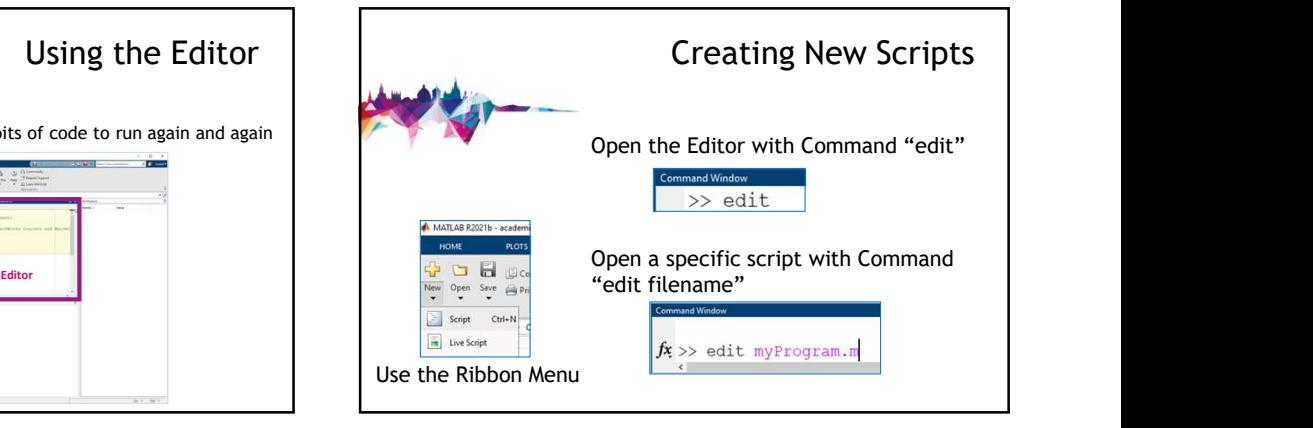

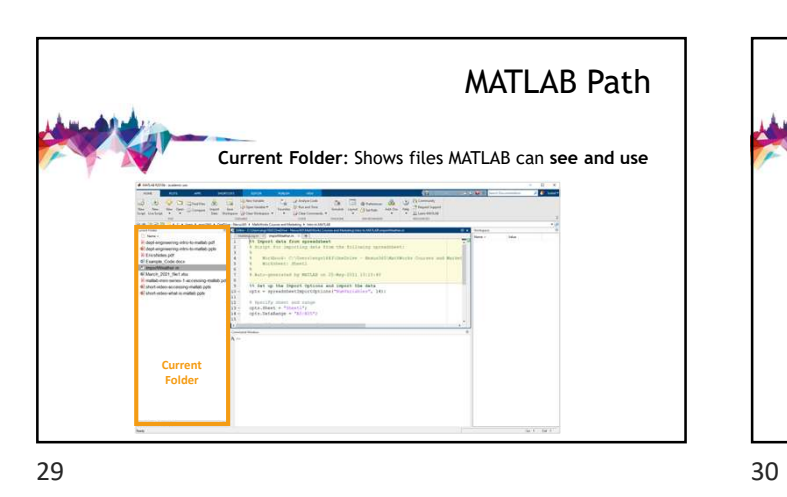

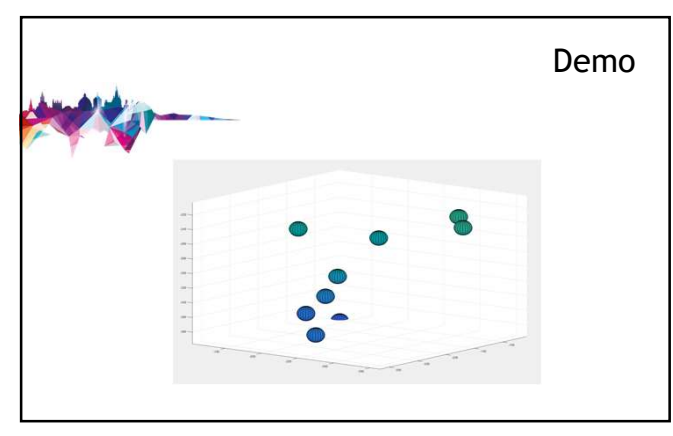

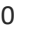

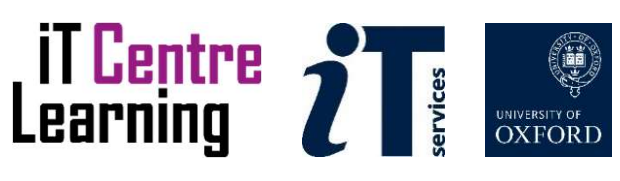

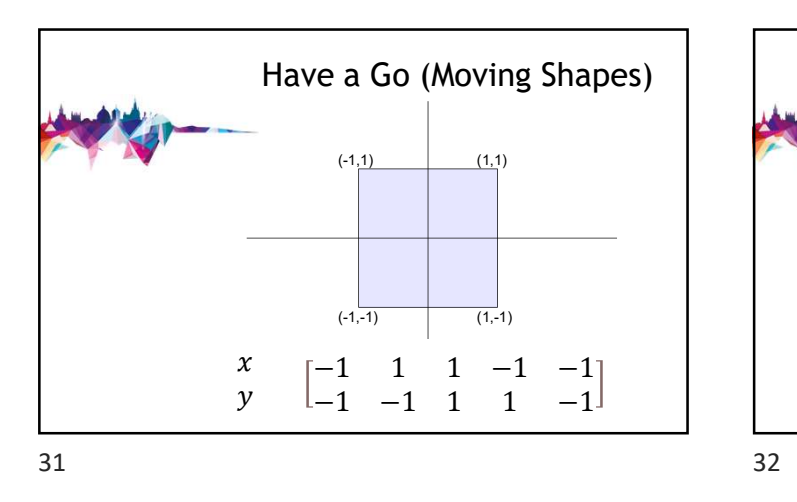

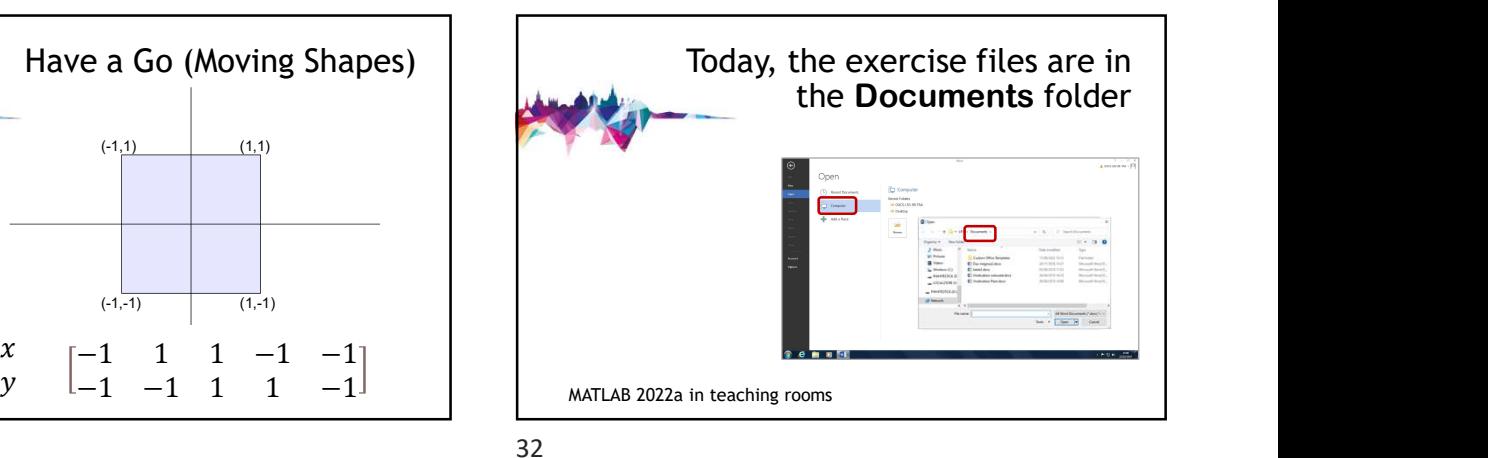

More powerful than scripts, as they keep variables "protected" inside. Have inputs/outputs.  $\begin{array}{r} \begin{array}{r} \begin{array}{r} \begin{array}{r} \text{N} \\ \text{N} \end{array} & \begin{array}{r} \begin{array}{r} \begin{array}{r} \text{N} \\ \text{N} \end{array} & \begin{array}{r} \text{N} \\ \text{N} \end{array} \\ \end{array} \\ \end{array} \\ \end{array} \\ \begin{array}{r} \begin{array}{r} \text{Functions} \\ \text{N} \end{array} & \begin{array}{r} \text{Functions} \\ \text{N} \end{array} \\ \end{array} \\ \end{array} \\ \begin{array}{r} \begin{array}{r} \text{N} \\ \text{N} \end{$ 33 34

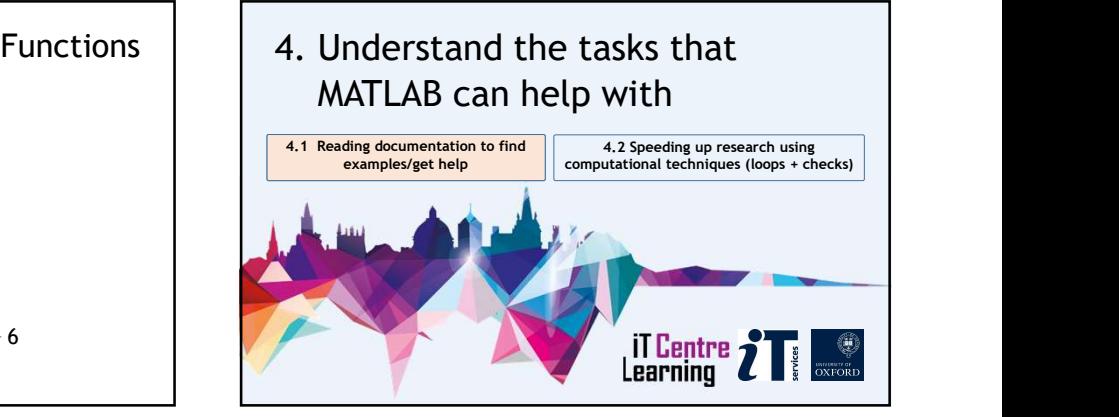

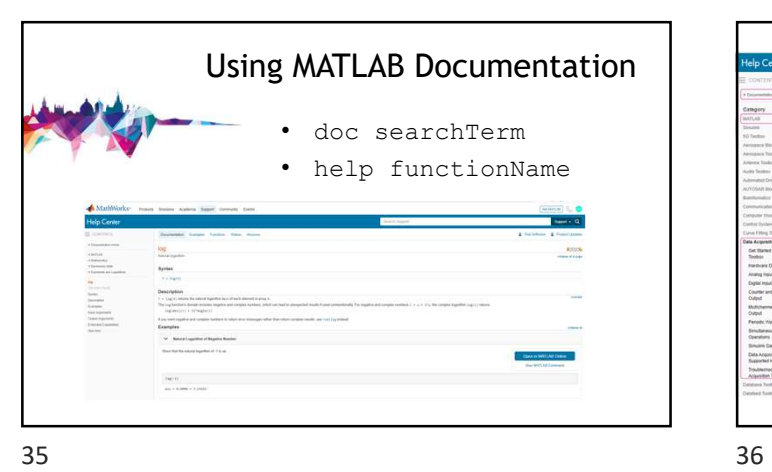

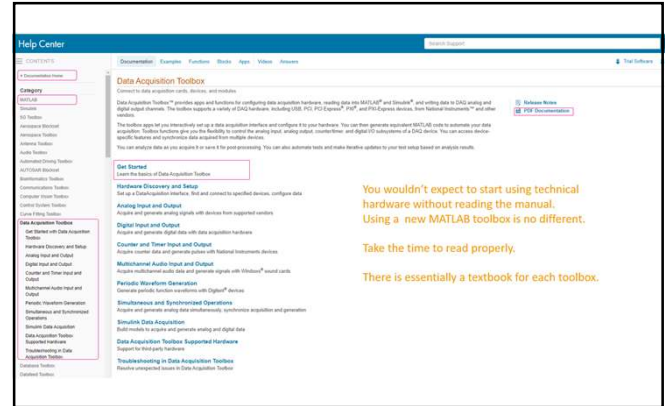

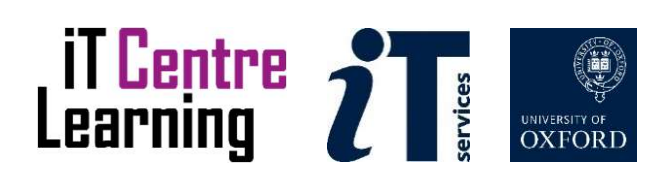

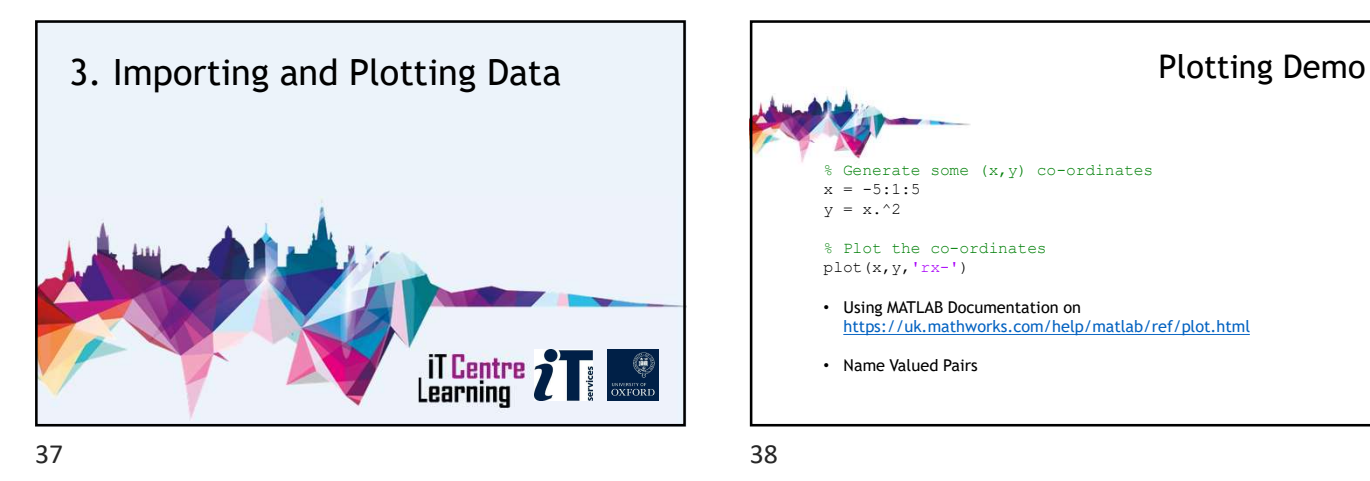

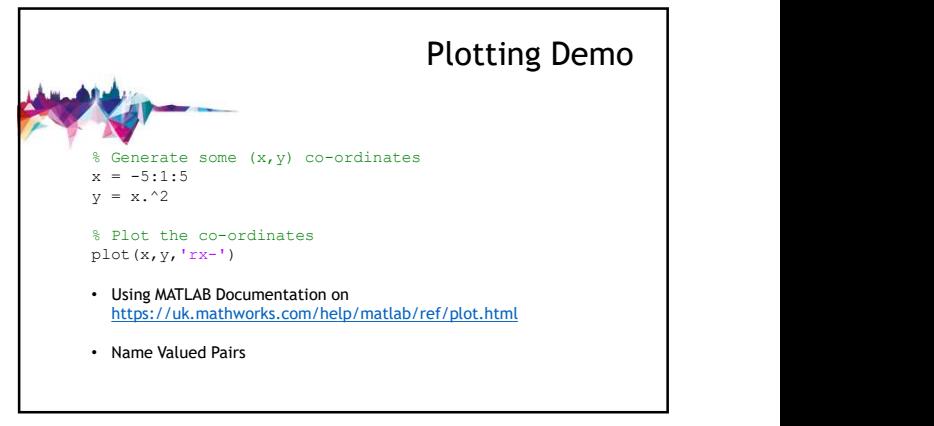

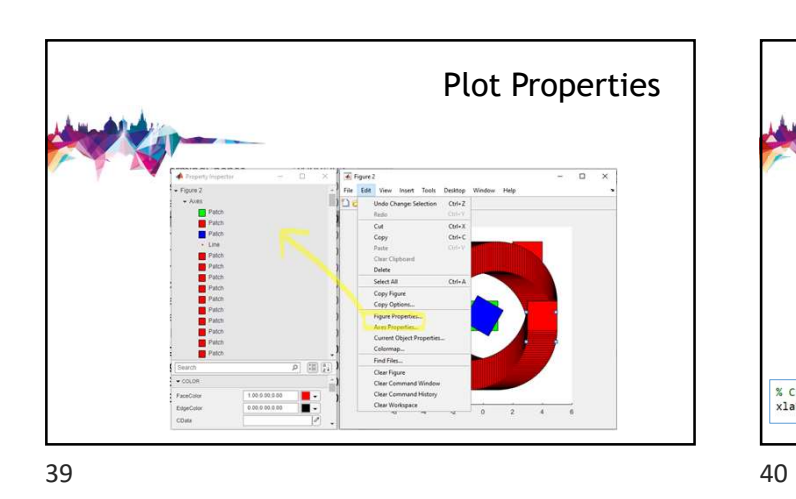

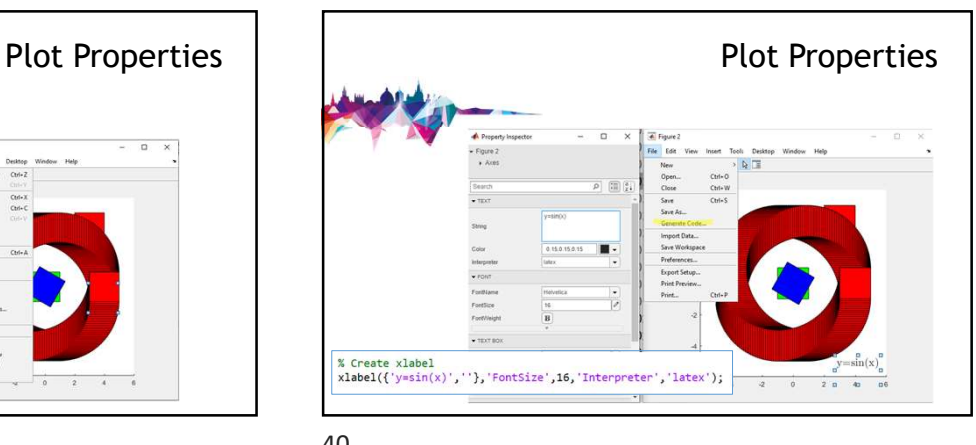

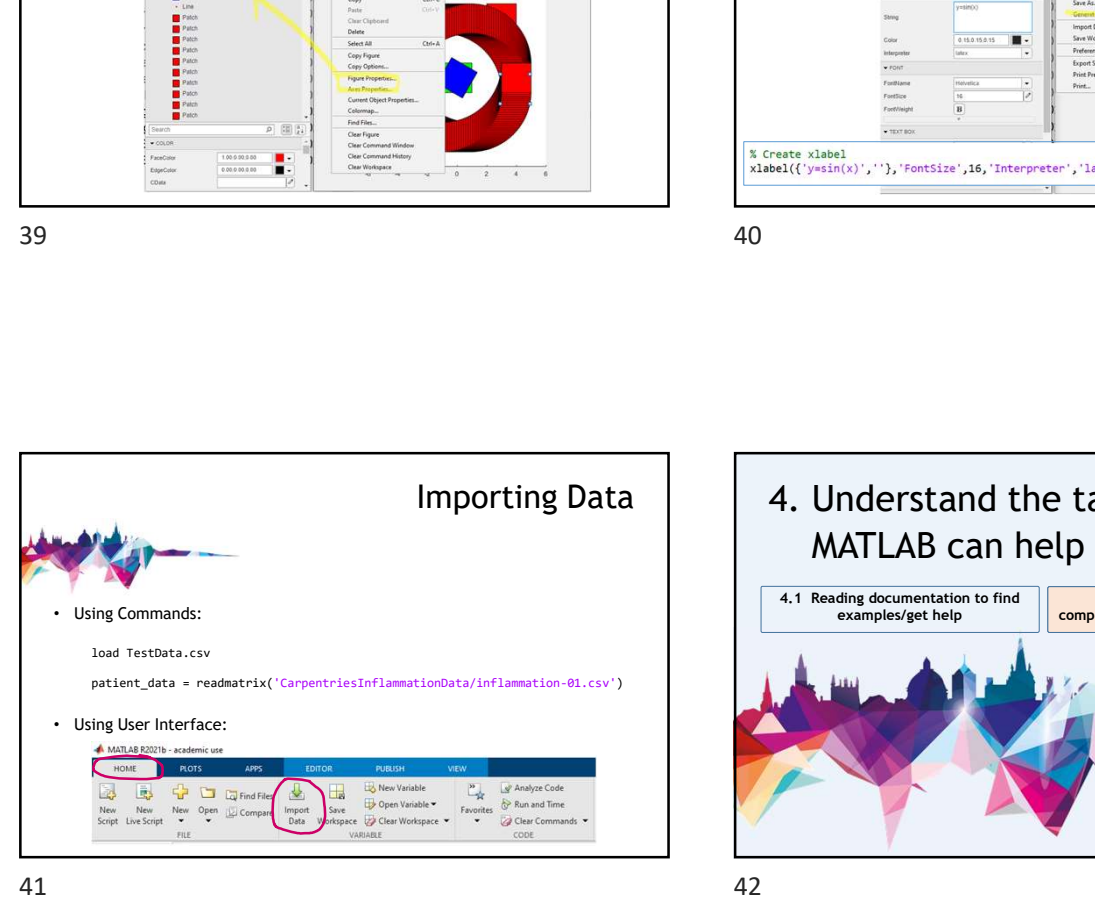

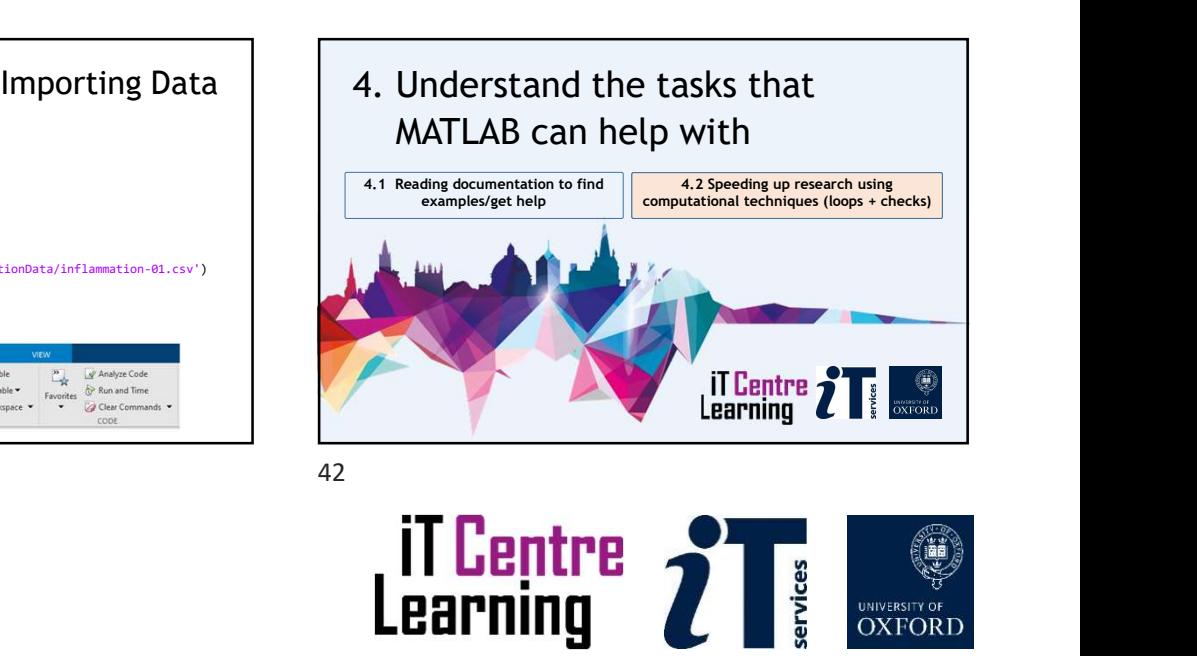

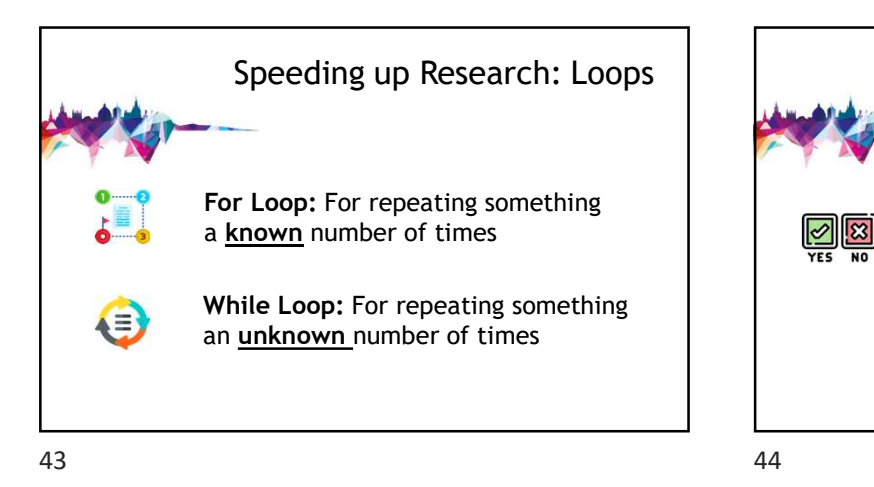

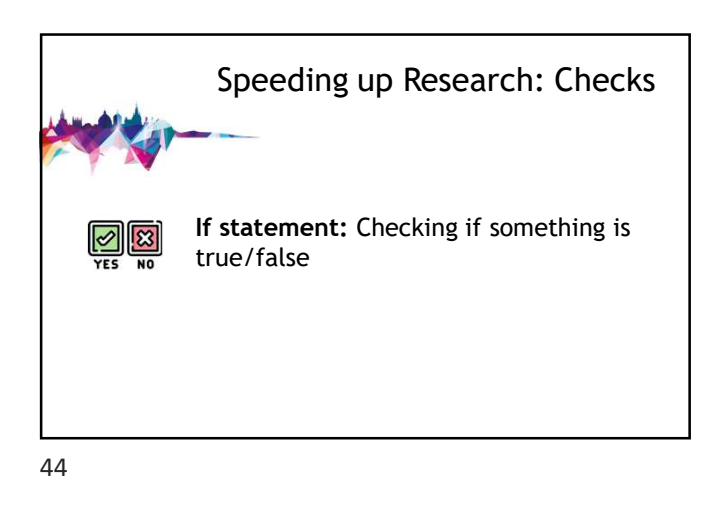

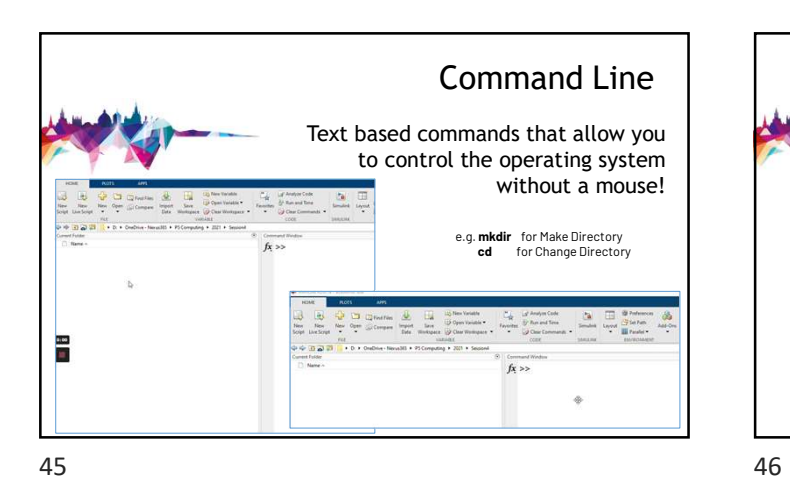

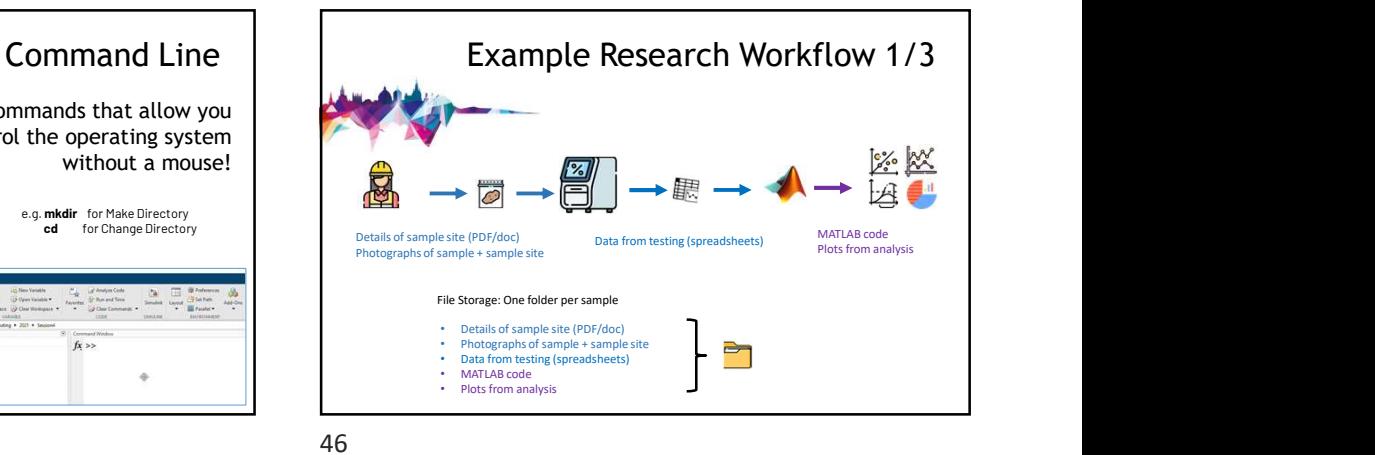

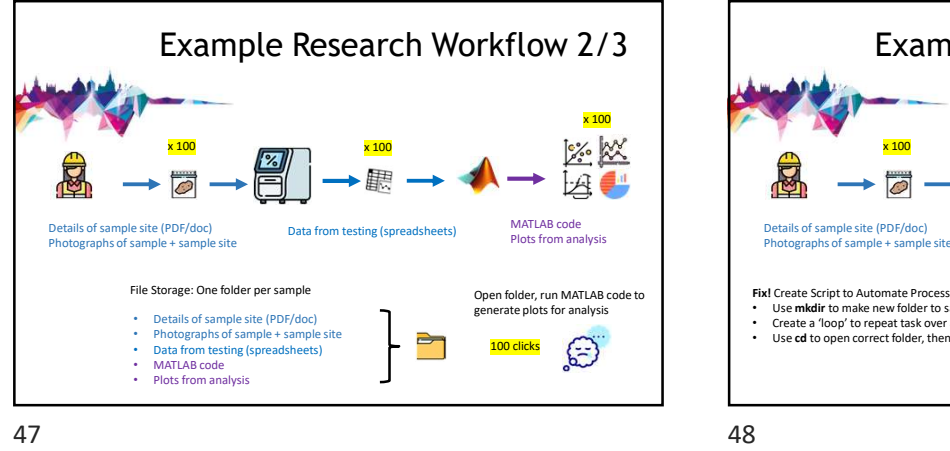

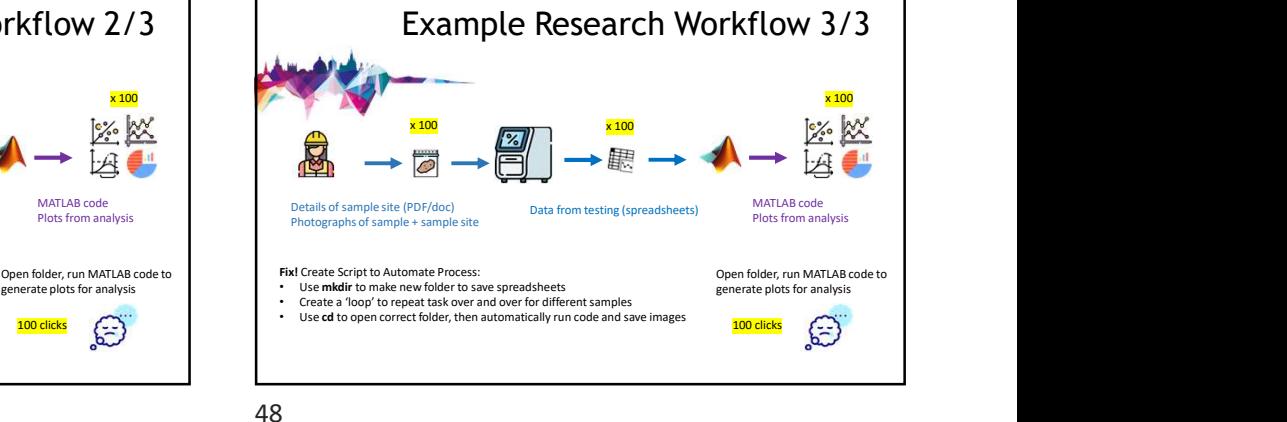

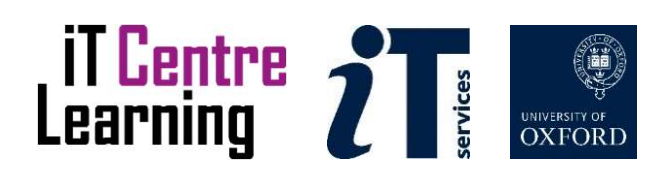

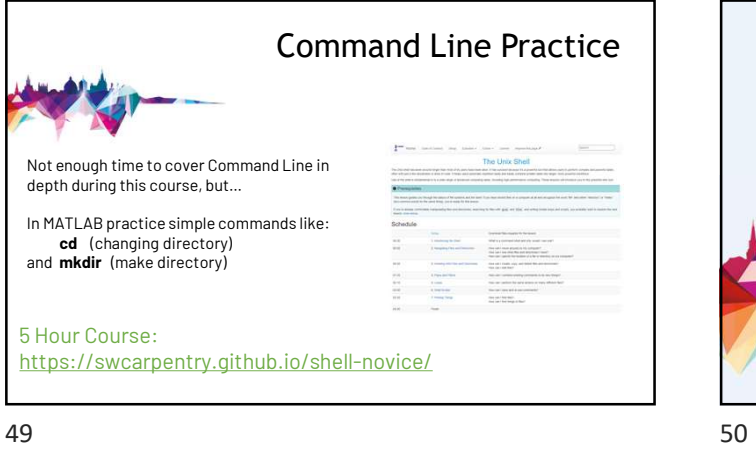

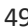

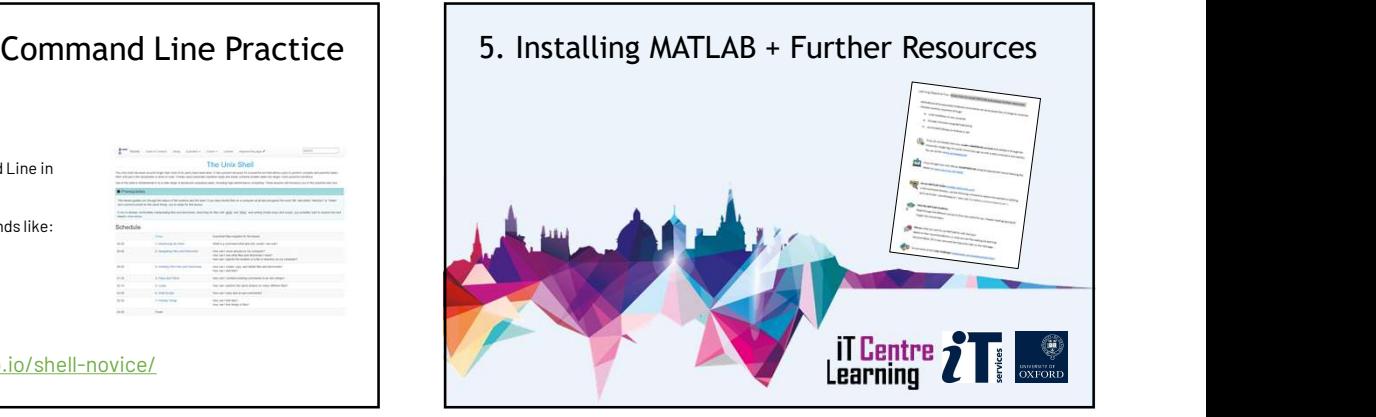

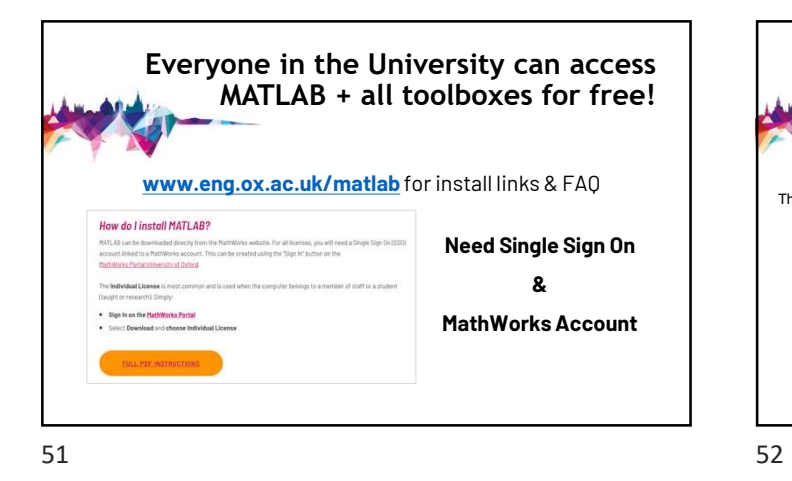

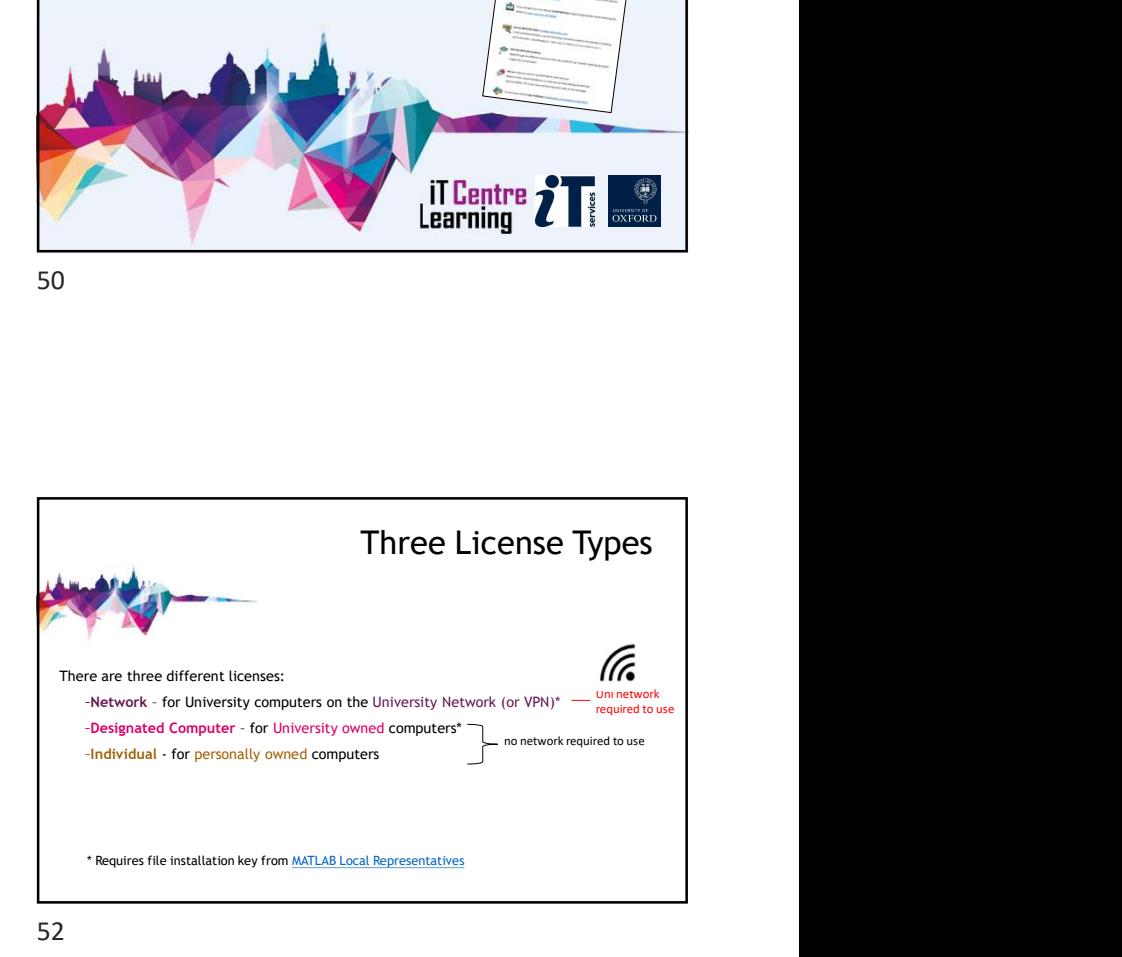

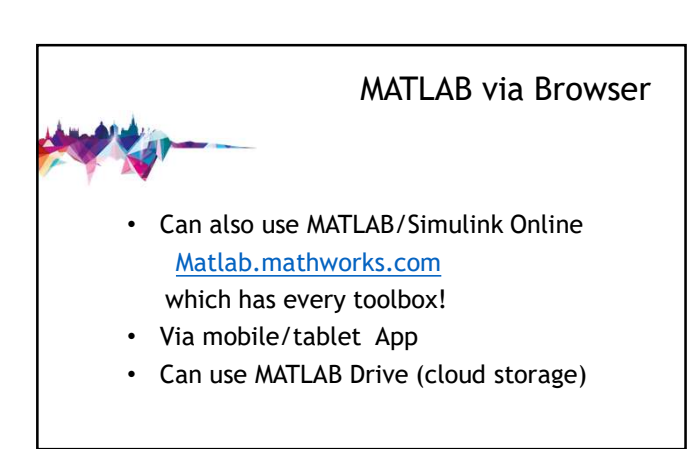

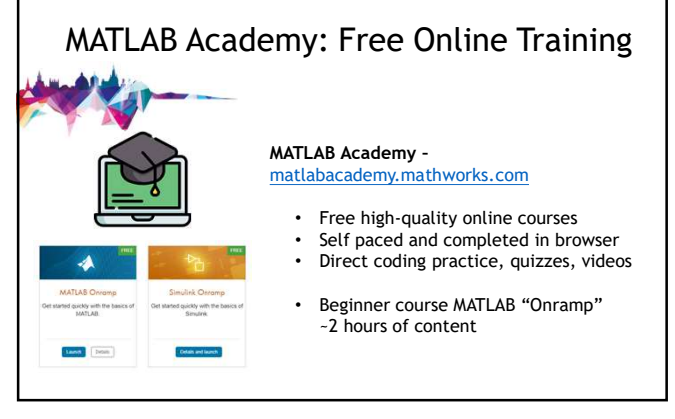

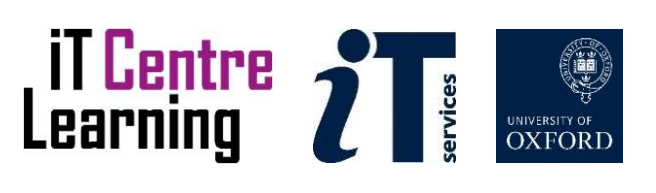

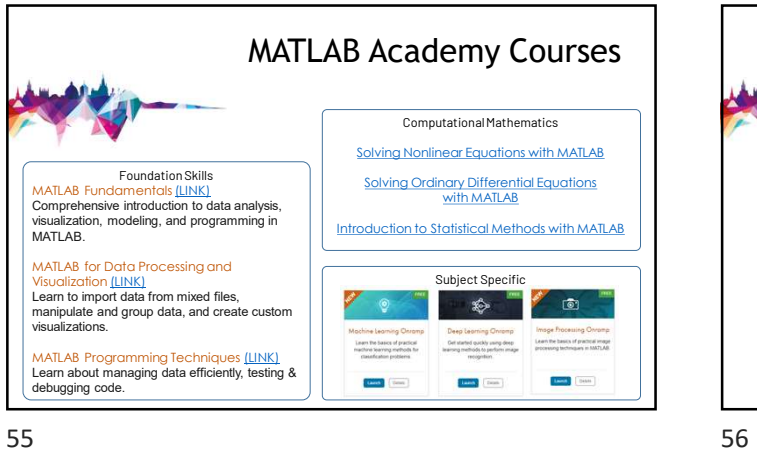

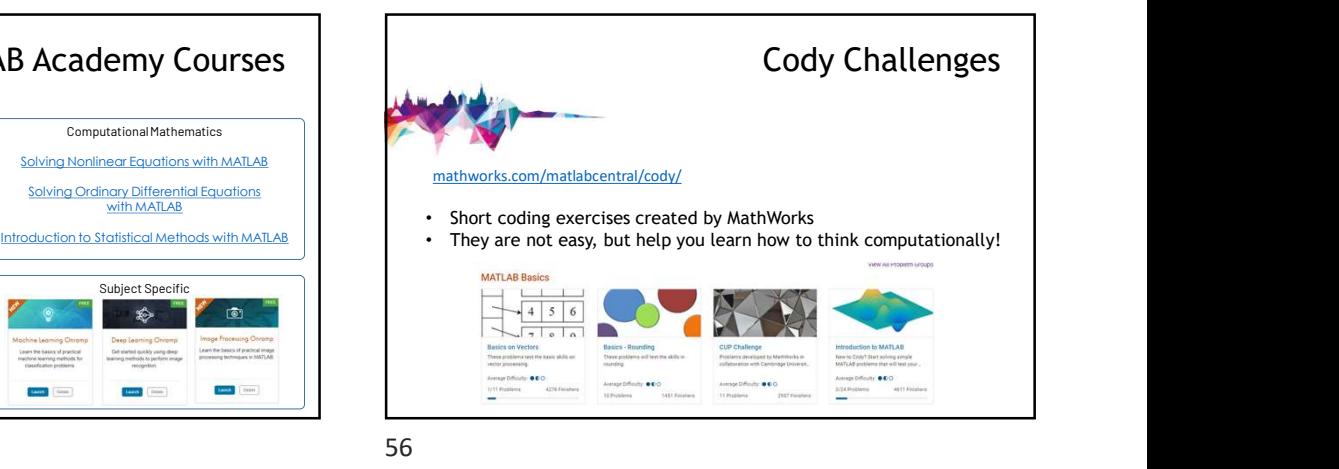

Learning Action Plan bit.ly/matlabusergroup Let me know if you want a chat to discuss your specific use of MATLAB  $57$ 

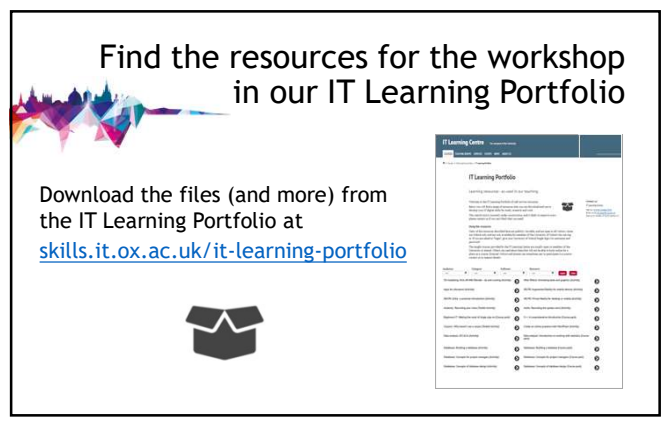

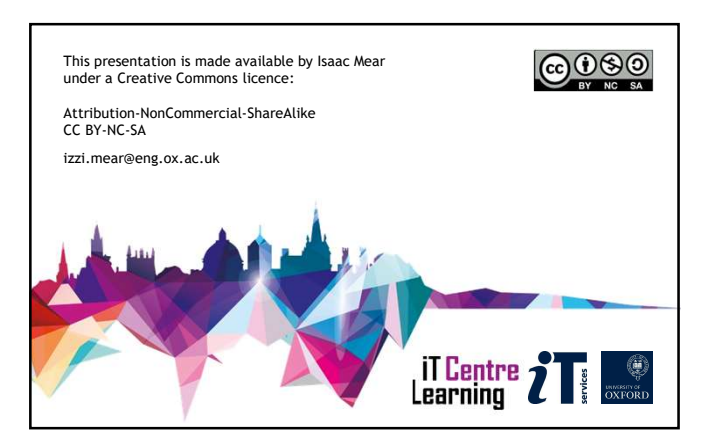

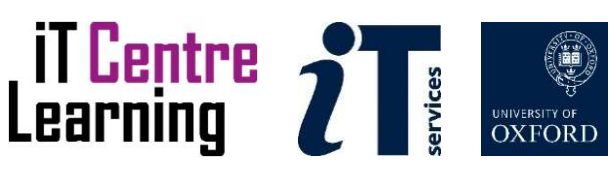

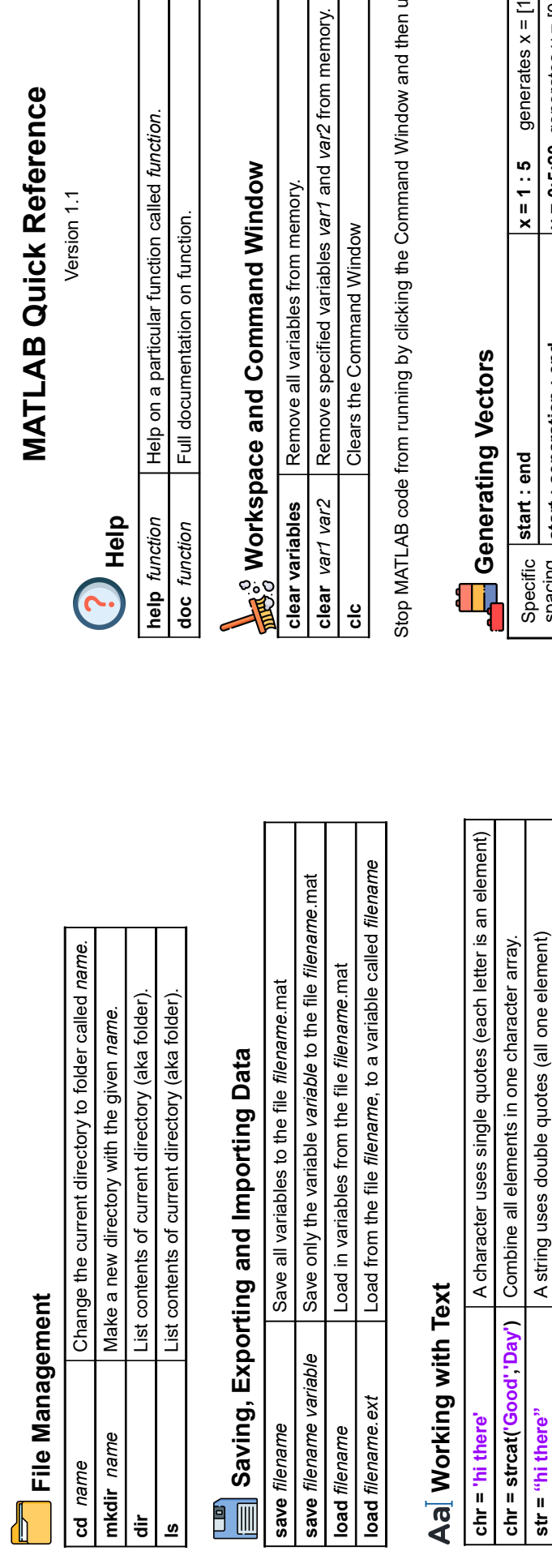

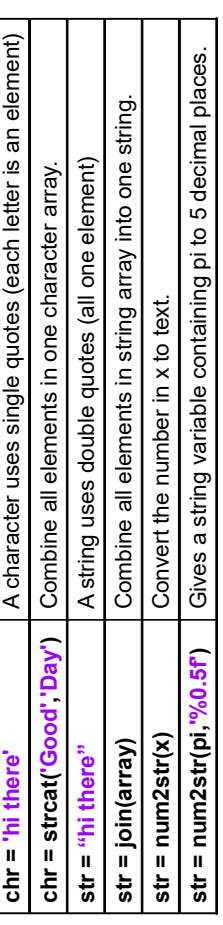

### Display Format

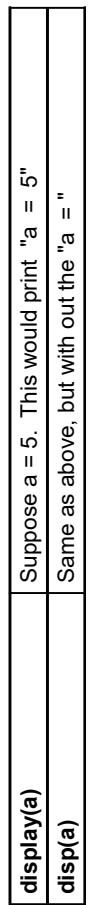

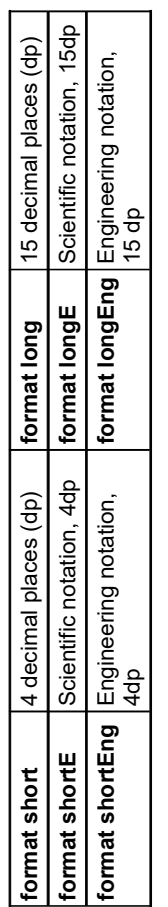

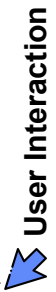

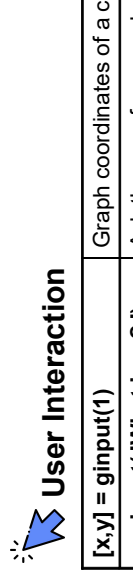

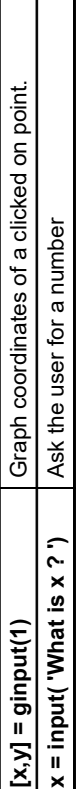

 $use Crit + C.$ Stop MATLAB code from running by clicking the Command Window and then use Ctrl + C.

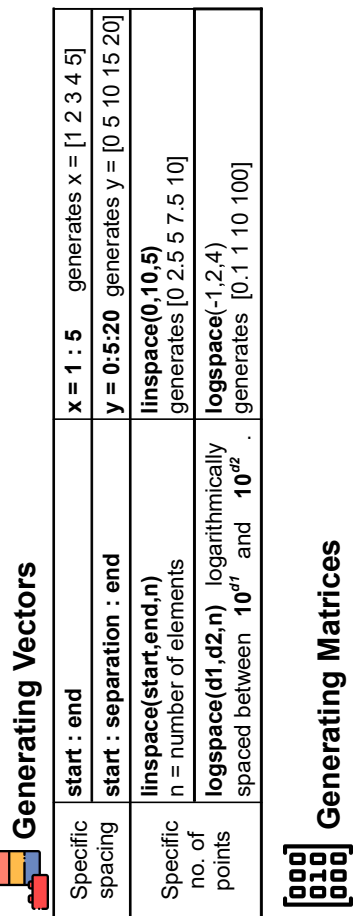

# Generating Matrices

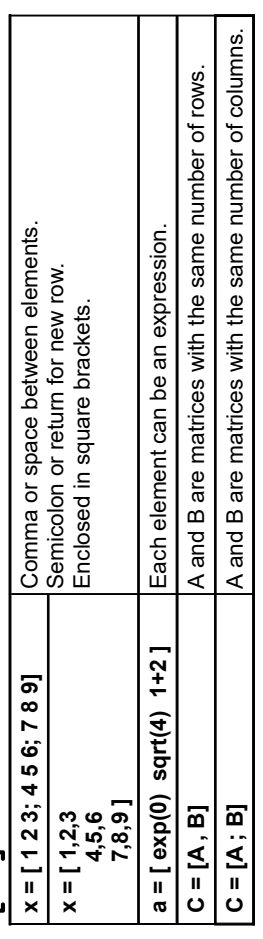

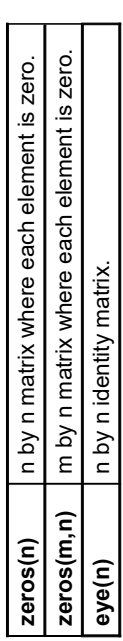

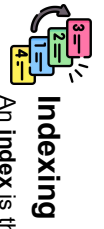

An index is the position of an element in a vector. MATLAB indexing starts at 1.

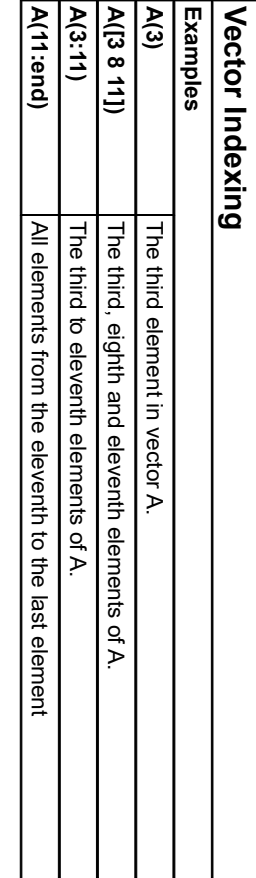

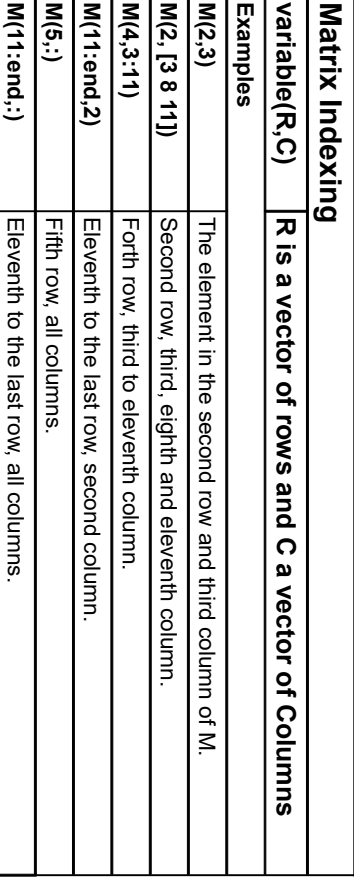

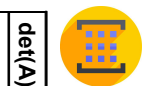

### Built in Matrix Functions Built in Matrix Functions

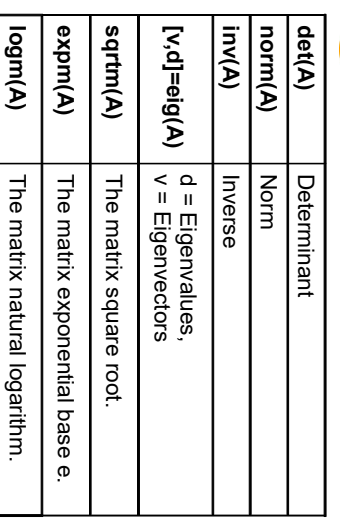

### Built in Functions+<sup>-</sup> Built in Functions

Hit  $\dot{\bm{f}}$ x icon next to prompt for function browser. Only selected functions shown here:

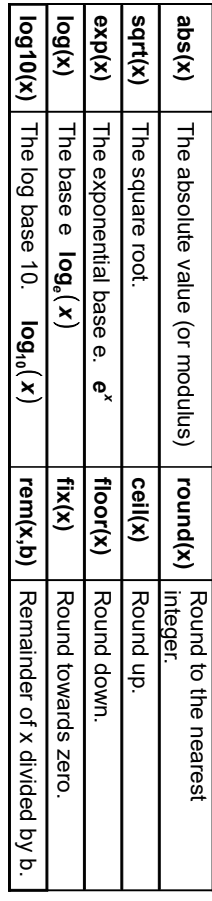

## Trigonometry

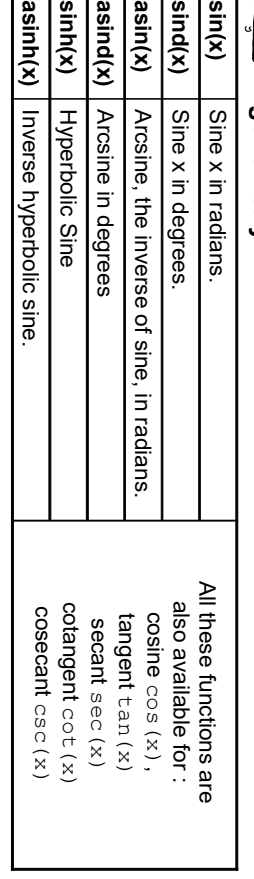

### $\sum_{i=1}^n$ Complex Numbers Complex Numbers

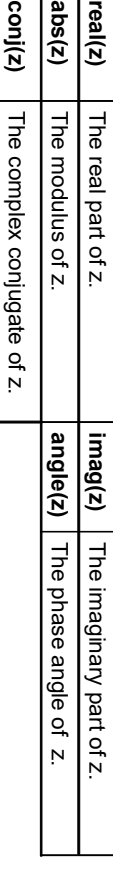

### $\overline{\mathbb{d}}$

### **Statistics**

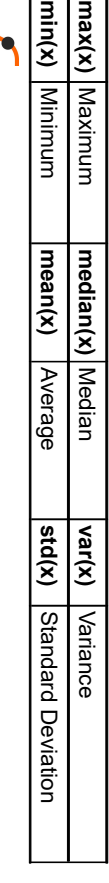

### Polynomials Polynomials

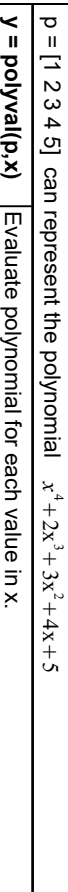

roots(p) Roots of polynomial.Roots of polynomial. p = poly(roots $\check{~}$ Polynomial with given roots.Polynomial with given roots.

p = polyfit(x,y,n) Best fit of x,y data points to n th order polynomial.

<mark>ତ୍ରାଡ</mark><br><mark>⊖</mark>ଞ୍ଚ Operators

Adding a dot means element by element (one at a time). Think dot = single element. Adding a dot means element by element (one at a time). Think dot = single element.

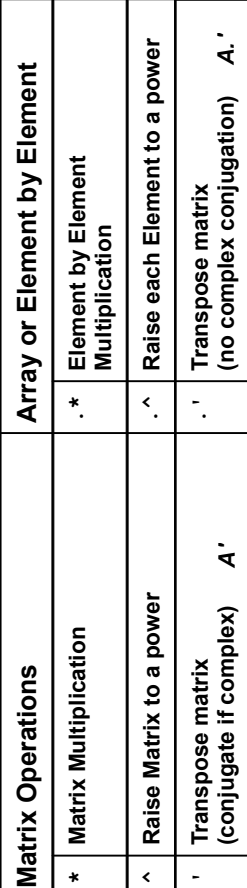

For matrix division, see the slash \ as an arrow pointing up, it points to the matrix that will be inverted: See A\B as  $\mathsf{A} \mathsf{k}$  B, meaning A $\check{\phantom{a}}$  $\mathsf{L}^1\mathsf{B}$  and see B/A as B $\mathsf{R}\mathsf{A},$  meaning B A $\mathsf{A}$ .<br>۳

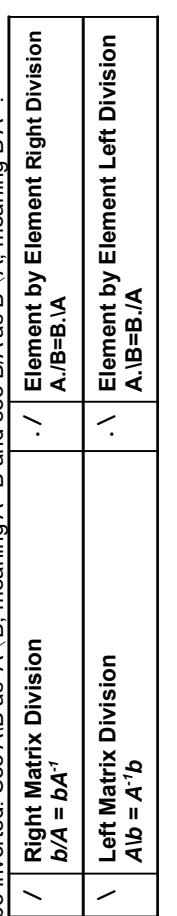

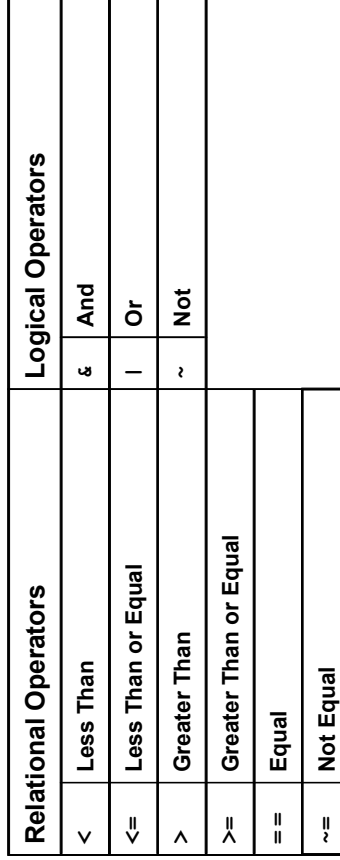

### **CO** Special Numbers Special Numbers

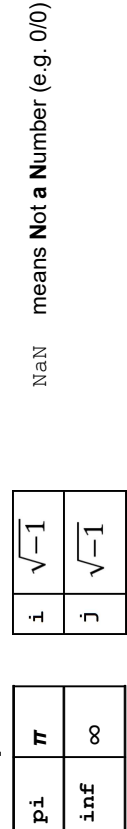

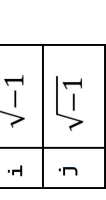

NaN means Not a Number (e.g. 0/0)

All icons copyright to FreePik.<br>Corrections or suggestions to izzi mear@eng.ox.ac.uk Corrections or suggestions to izzi.mear@eng.ox.ac.uk All icons copyright to FreePik.

### Plotting Commands Plotting Commands

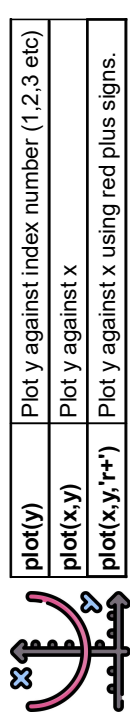

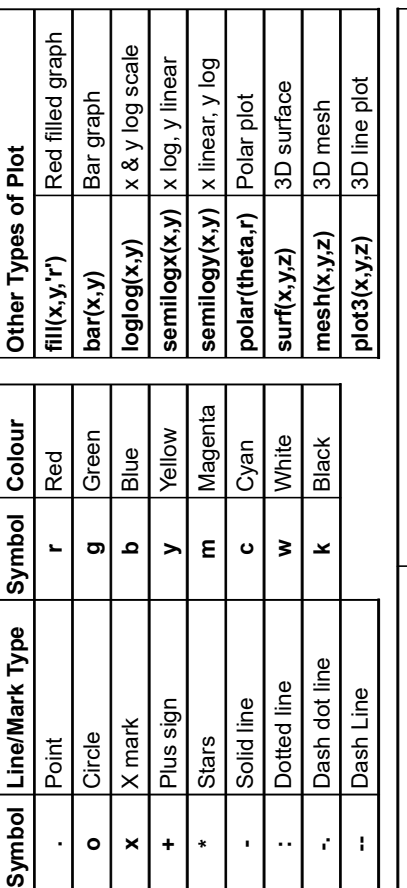

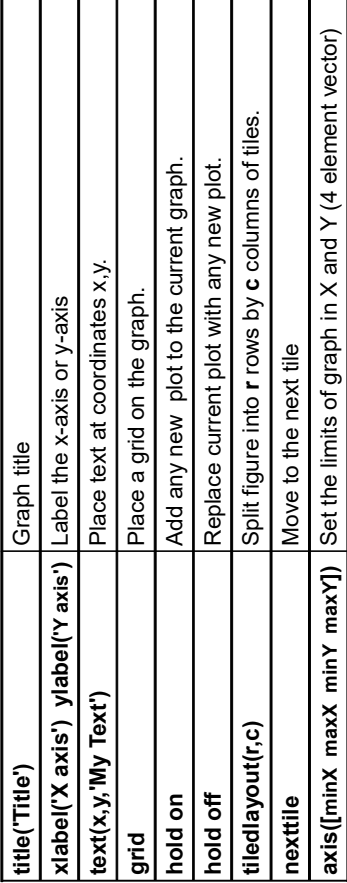

#### Animation Animation

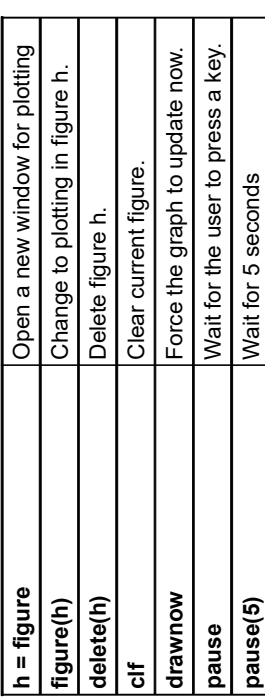

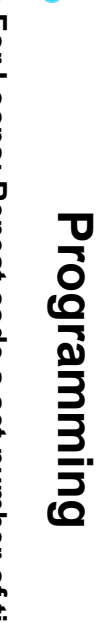

## $\begin{array}{c}\n\bullet \\
\hline\n\bullet\n\end{array}$ For Loops: Repeat code a set number of times For Loops: Repeat code a set number of times

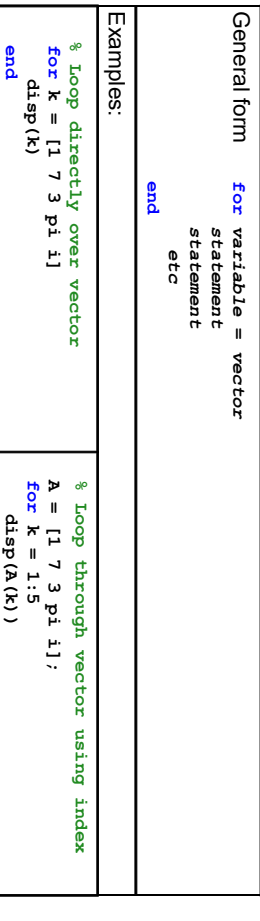

## E While Loops: Repeat code an unknown number of times While Loops: Repeat code an unknownnumber of times

end

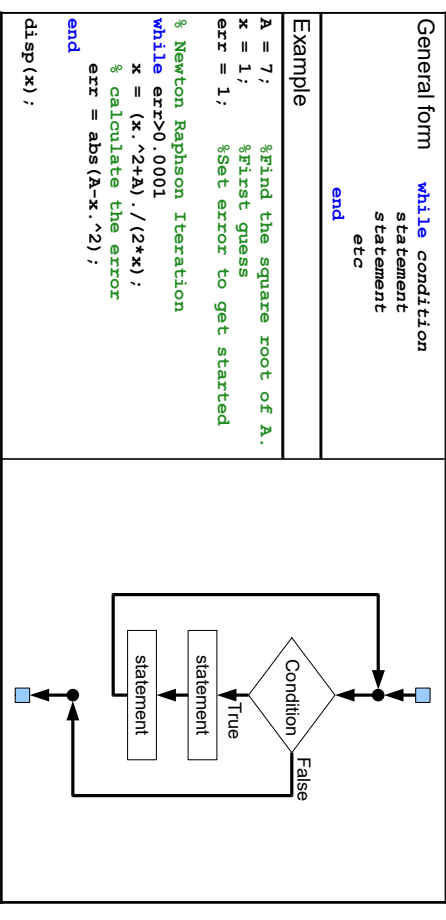

# $\frac{1}{\sqrt{2}}$  $J \rightarrow$  Functions: Custom code with separate variables Functions: Custom code with separate variables

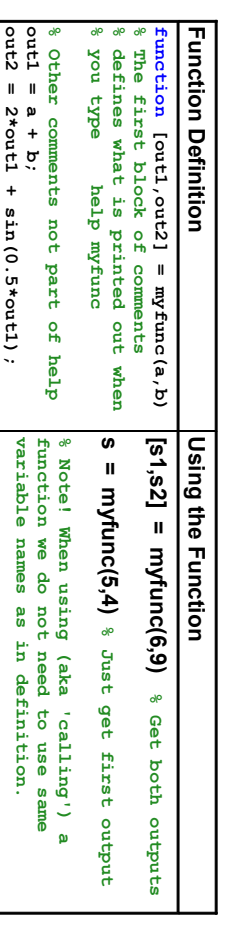

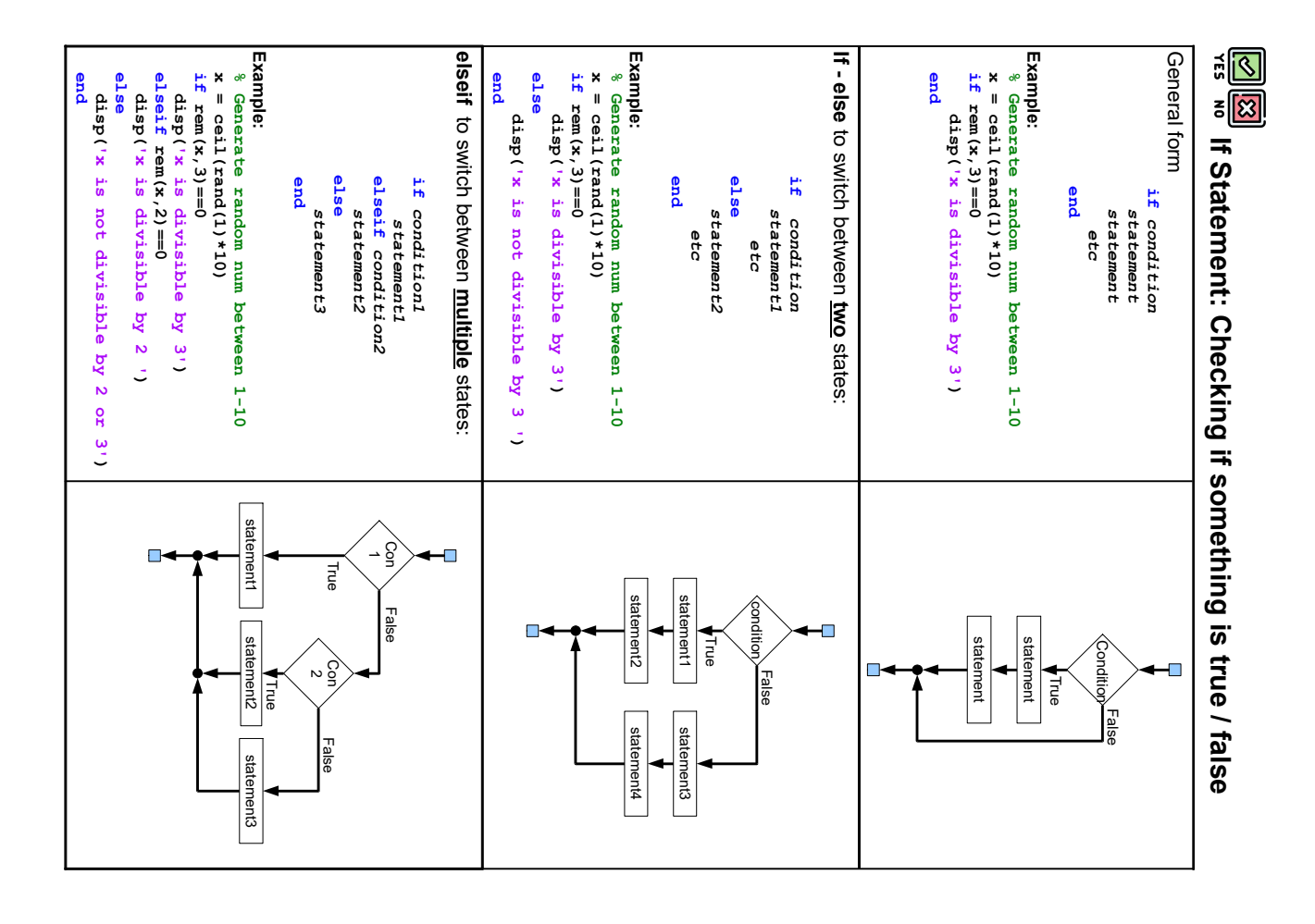